### **BEDIENUNGSANLEITUNG**

ba77144d01 10/2015

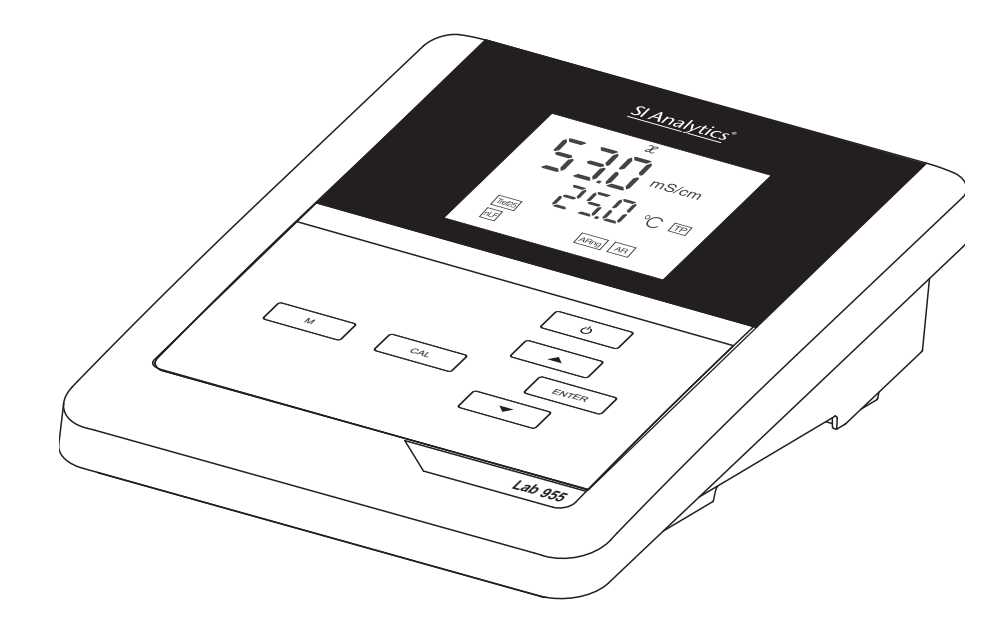

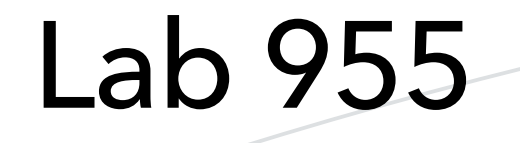

LEITFÄHIGKEITS-MESSGERÄT

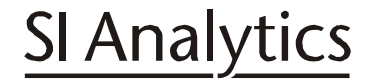

a xylem brand

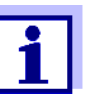

Die aktuellste Version der vorliegenden Betriebsanleitung finden Sie im Internet unter www.si-analytics.com.

**Copyright** © 2015, SI Analytics GmbH Nachdruck - auch auszugsweise - nur mit schriftlicher Genehmigung der SI Analytics GmbH, Mainz. Printed in Germany.

# **Lab 955 - Inhaltsverzeichnis**

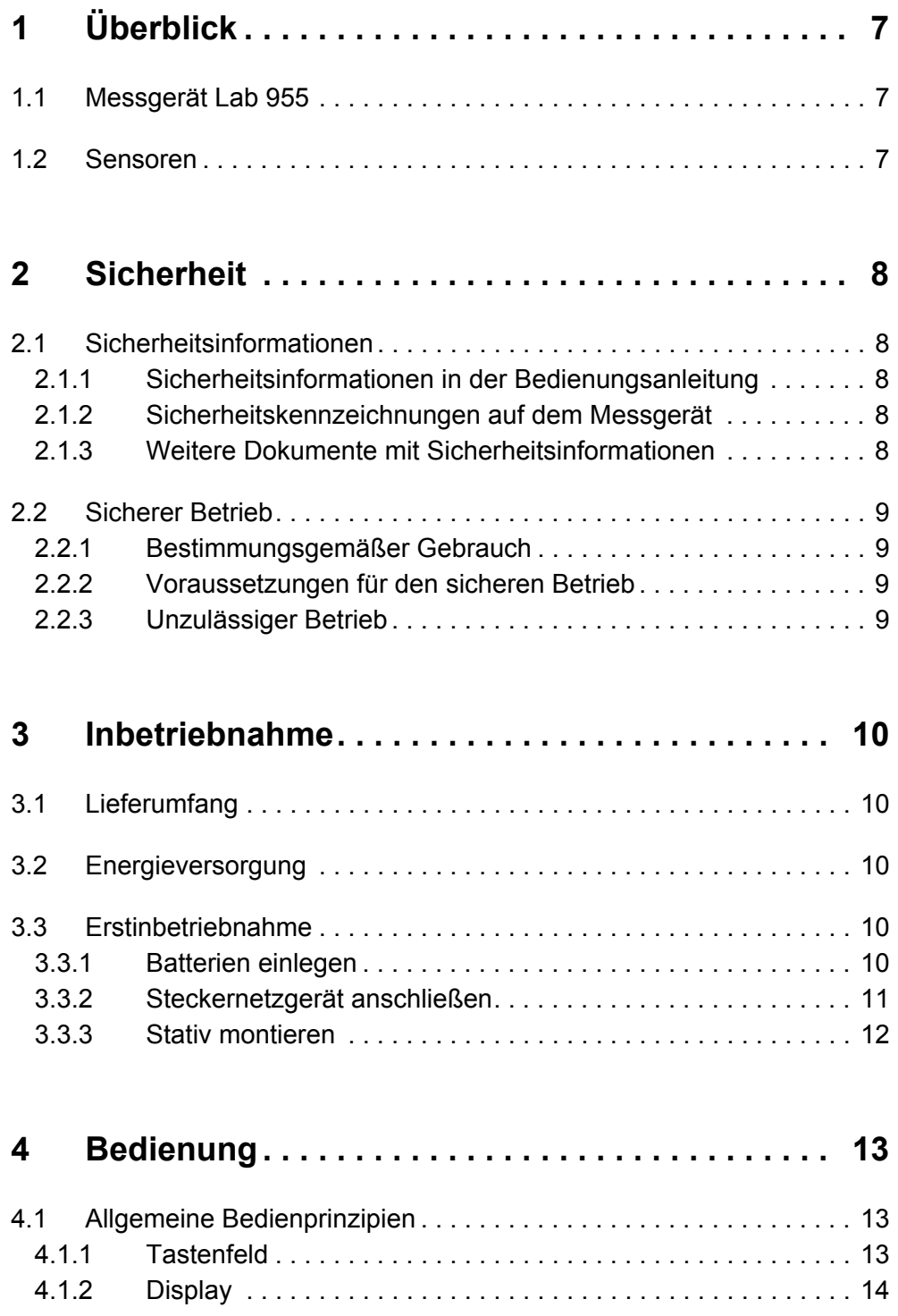

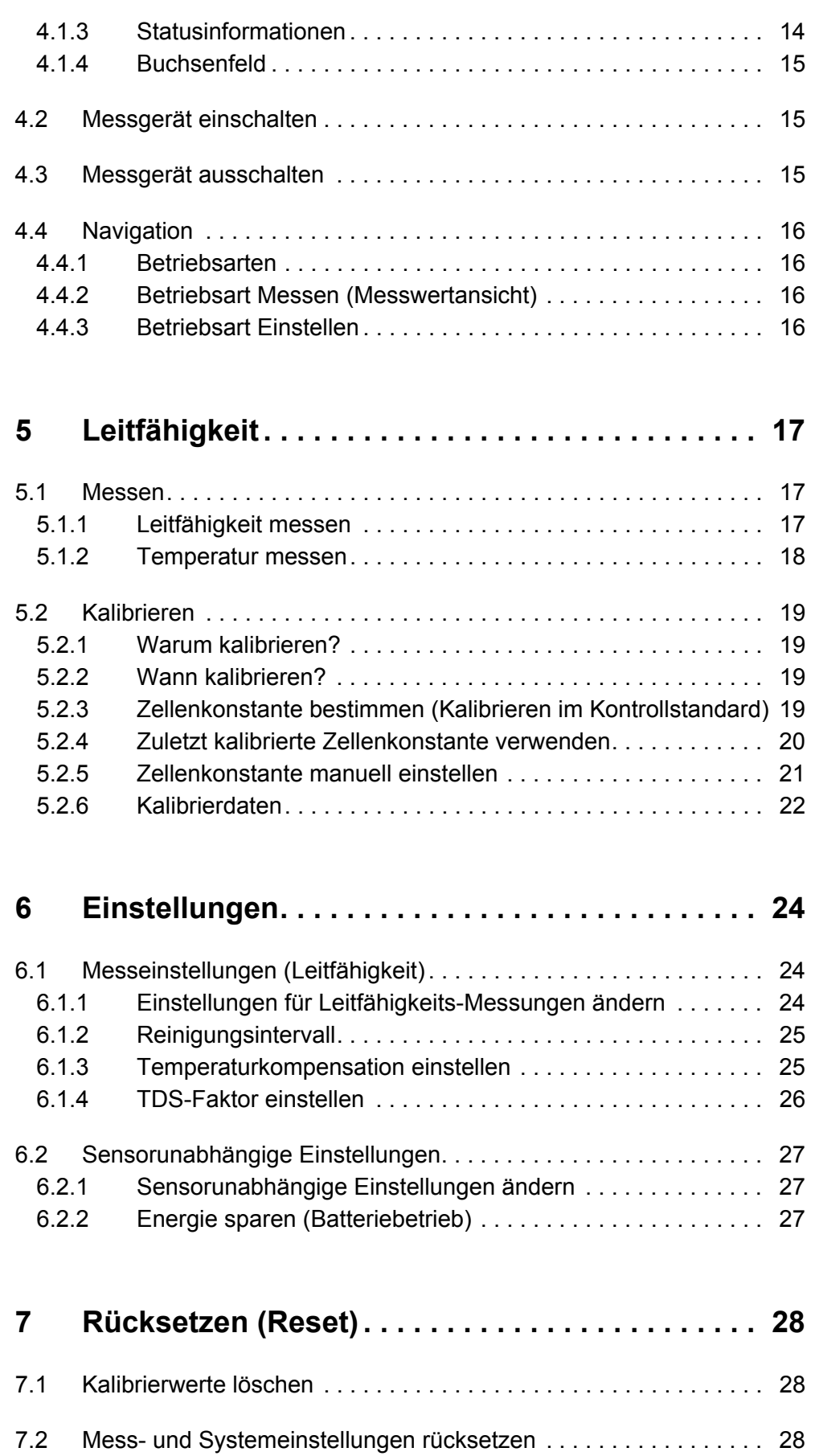

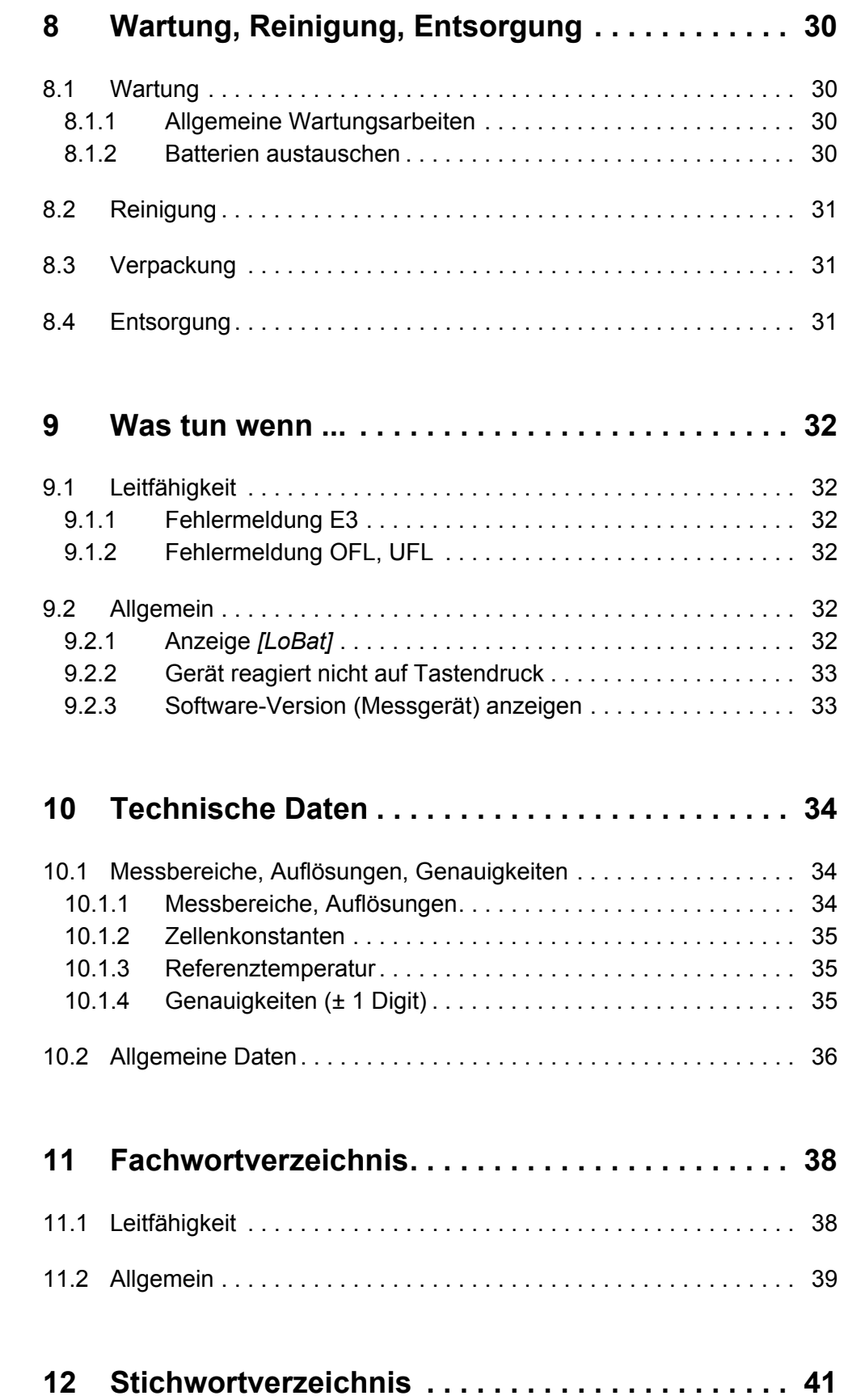

# <span id="page-6-1"></span><span id="page-6-0"></span>**1 Überblick**

### **1.1 Messgerät Lab 955**

Mit dem kompakten digitalen Präzisions-Messgerät Lab 955 können Sie schnell und zuverlässig Leitfähigkeits-Messungen durchführen.

Das Lab 955 bietet für alle Anwendungsbereiche ein Höchstmaß an Bedienkomfort, Zuverlässigkeit und Messsicherheit.

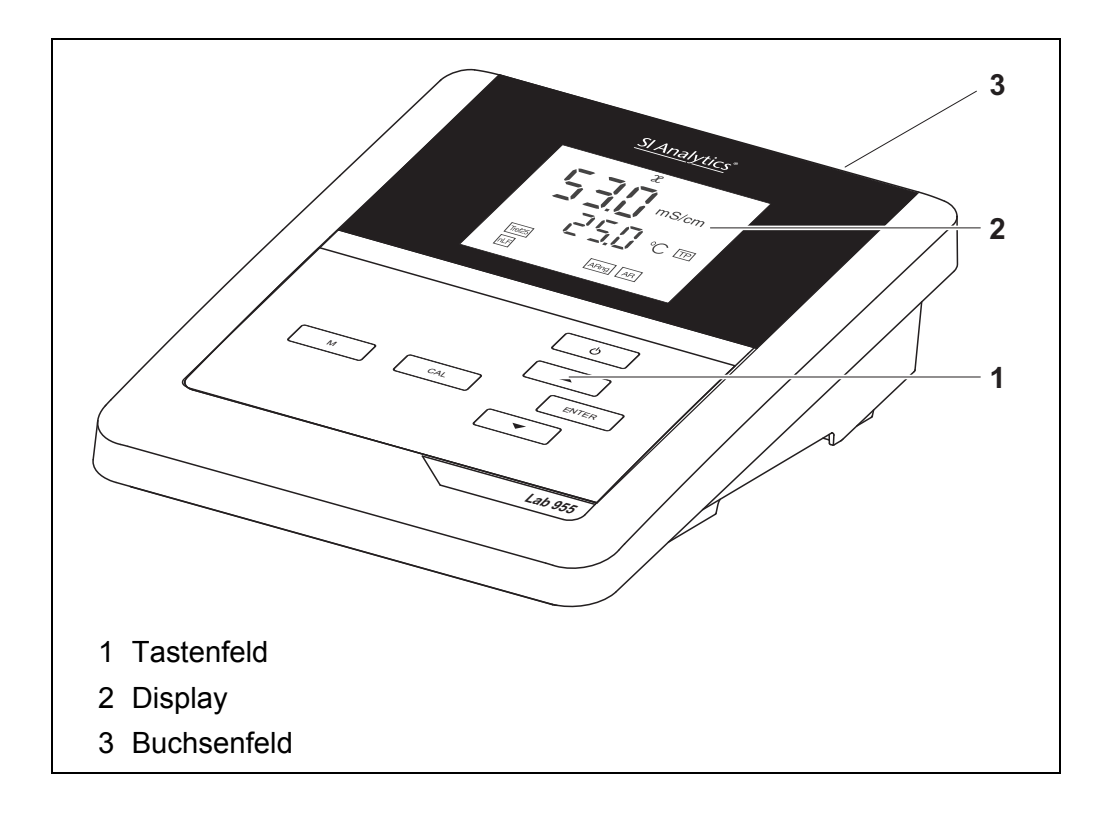

### <span id="page-6-2"></span>**1.2 Sensoren**

Ein messbereites Messsystem besteht aus dem Messgerät Lab 955 und einem geeigneten Sensor.

Geeignete Sensoren sind Leitfähigkeitsmesszellen.

## <span id="page-7-2"></span><span id="page-7-1"></span><span id="page-7-0"></span>**2 Sicherheit**

### **2.1 Sicherheitsinformationen**

#### **2.1.1 Sicherheitsinformationen in der Bedienungsanleitung**

Diese Bedienungsanleitung enthält wichtige Informationen für den sicheren Betrieb des Messgeräts. Lesen Sie diese Bedienungsanleitung vollständig durch und machen Sie sich mit dem Messgerät vertraut, bevor Sie es in Betrieb nehmen oder damit arbeiten. Halten Sie die Bedienungsanleitung immer griffbereit, um bei Bedarf darin nachschlagen zu können.

Besonders zu beachtende Hinweise für die Sicherheit sind in der Bedienungsanleitung hervorgehoben. Sie erkennen diese Sicherheitshinweise am Warnsymbol (Dreieck) am linken Rand. Das Signalwort (z. B. "VORSICHT") steht für die Schwere der Gefahr:

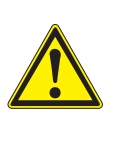

#### **WARNUNG**

**weist auf eine gefährliche Situation hin, die zu schweren (irreversiblen) Verletzungen oder Tod führen kann, wenn der Sicherheitshinweis nicht befolgt wird.**

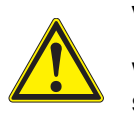

#### **VORSICHT**

**weist auf eine gefährliche Situation hin, die zu leichten (reversiblen) Verletzungen führen kann, wenn der Sicherheitshinweis nicht befolgt wird.**

#### *HINWEIS*

**weist auf Sachschäden hin, welche entstehen können, wenn die angegebenen Maßnahmen nicht befolgt werden.**

#### <span id="page-7-3"></span>**2.1.2 Sicherheitskennzeichnungen auf dem Messgerät**

Beachten Sie alle Aufkleber, Hinweisschilder und Sicherheitssymbole auf dem Messgerät und im Batteriefach. Ein Warnsymbol (Dreieck) ohne Text verweist auf Sicherheitsinformationen in der Bedienungsanleitung.

#### <span id="page-7-4"></span>**2.1.3 Weitere Dokumente mit Sicherheitsinformationen**

Folgende Dokumente enthalten weitere Informationen, die Sie zu Ihrer Sicherheit beachten sollten, wenn Sie mit einem Messsystem arbeiten:

- Bedienungsanleitungen zu Sensoren und weiterem Zubehör
- Sicherheitsdatenblätter zu Kalibrier- und Wartungsmitteln (z. B. Pufferlösungen, Elektrolytlösungen, usw.)

### <span id="page-8-0"></span>**2.2 Sicherer Betrieb**

#### <span id="page-8-1"></span>**2.2.1 Bestimmungsgemäßer Gebrauch**

Der bestimmungsgemäße Gebrauch des Messgerätes besteht ausschließlich in der Leitfähigkeitsmessung in einer Laborumgebung.

Bestimmungsgemäß ist ausschließlich der Gebrauch gemäß den Instruktionen und den technischen Spezifikationen dieser Bedienungsanleitung (siehe [Abschnitt 10 TECHNISCHE DATEN, Seite 34\)](#page-33-0).

Jede darüber hinausgehende Verwendung ist nicht bestimmungsgemäß.

#### <span id="page-8-2"></span>**2.2.2 Voraussetzungen für den sicheren Betrieb**

<span id="page-8-4"></span>Beachten Sie folgende Punkte für einen sicheren Betrieb:

- Das Messgerät darf nur seinem bestimmungsgemäßen Gebrauch entsprechend verwendet werden.
- Das Messgerät darf nur mit den in der Bedienungsanleitung genannten Energiequellen versorgt werden.
- Das Messgerät darf nur unter den in der Bedienungsanleitung genannten Umgebungsbedingungen betrieben werden.
- Das Messgerät darf nur geöffnet werden, wenn dies in dieser Bedienungsanleitung ausdrücklich beschrieben ist (Beispiel: Einlegen von Batterien).

#### <span id="page-8-3"></span>**2.2.3 Unzulässiger Betrieb**

Das Messgerät darf nicht in Betrieb genommen werden, wenn es:

- eine sichtbare Beschädigung aufweist (z. B. nach einem Transport)
- längere Zeit unter ungeeigneten Bedingungen gelagert wurde (Lagerbedingungen, siehe [Abschnitt 10 TECHNISCHE DATEN, Seite 34](#page-33-0)).

## <span id="page-9-1"></span><span id="page-9-0"></span>**3.1 Lieferumfang**

- <span id="page-9-6"></span>• Messgerät Lab 955
- 4 Batterien 1,5 V Mignon Typ AA
- Steckernetzgerät
- Stativ
- Stativhalterung
- Kurzbedienungsanleitung
- ausführliche Bedienungsanleitung (4 Sprachen)
- CD-ROM mit ausführlicher Bedienungsanleitung

## <span id="page-9-2"></span>**3.2 Energieversorgung**

Das Lab 955 wird auf folgende Arten mit Energie versorgt:

- Netzbetrieb über das mitgelieferte Steckernetzgerät.
- Batteriebetrieb (4 x Alkali-Mangan-Batterien, Typ AA)

## <span id="page-9-5"></span><span id="page-9-3"></span>**3.3 Erstinbetriebnahme**

Führen Sie folgende Tätigkeiten aus:

- Mitgelieferte Batterien einlegen
- Steckernetzgerät anschließen (Netzbetrieb)
- Stativ montieren
- Messgerät einschalten (siehe [Abschnitt 4.2 MESSGERÄT](#page-14-1) EINSCHALTEN, Seite 15)

#### <span id="page-9-4"></span>**3.3.1 Batterien einlegen**

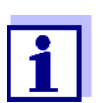

Sie können das Messgerät wahlweise mit Batterien oder Akkus (Ni-MH) betreiben. Zum Laden von Akkus benötigen Sie ein externes Ladegerät.

<span id="page-10-1"></span>1. Das Batteriefach (2) an der Geräteunterseite öffnen.

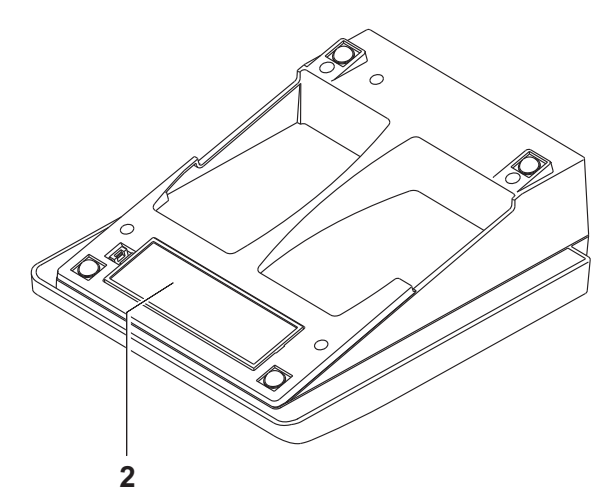

2. Vier Batterien ins Batteriefach legen.

# **VORSICHT**

**Achten Sie auf die richtige Polung der Batterien.**

**Die ± Angaben im Batteriefach müssen mit den ± Angaben auf den Batterien übereinstimmen.**

3. Das Batteriefach wieder fest verschließen.

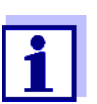

Wenn die Batterien weitgehend entladen sind, zeigt das Display die Statusanzeige *[LoBat]*.

#### <span id="page-10-0"></span>**3.3.2 Steckernetzgerät anschließen**

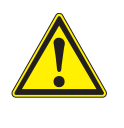

#### **VORSICHT**

**Die Netzspannung am Einsatzort muss innerhalb des Eingangs-Spannungsbereichs des Original-Steckernetzgeräts liegen (siehe [Abschnitt 10 TECHNISCHE DATEN, Seite 34](#page-33-0)).**

## **VORSICHT**

**Verwenden Sie nur Original-Steckernetzgeräte (siehe [Abschnitt 10 TECHNISCHE DATEN, Seite 34](#page-33-0)).**

- 1. Stecker des Steckernetzgeräts am Lab 955 in die Buchse für das Steckernetzgerät stecken.
- 2. Original Steckernetzgerät an eine leicht zugängliche Steckdose anschließen.

#### <span id="page-11-0"></span>**3.3.3 Stativ montieren**

Der Stativfuß läßt sich auf der rechten Seite des Messgeräts anbringen.

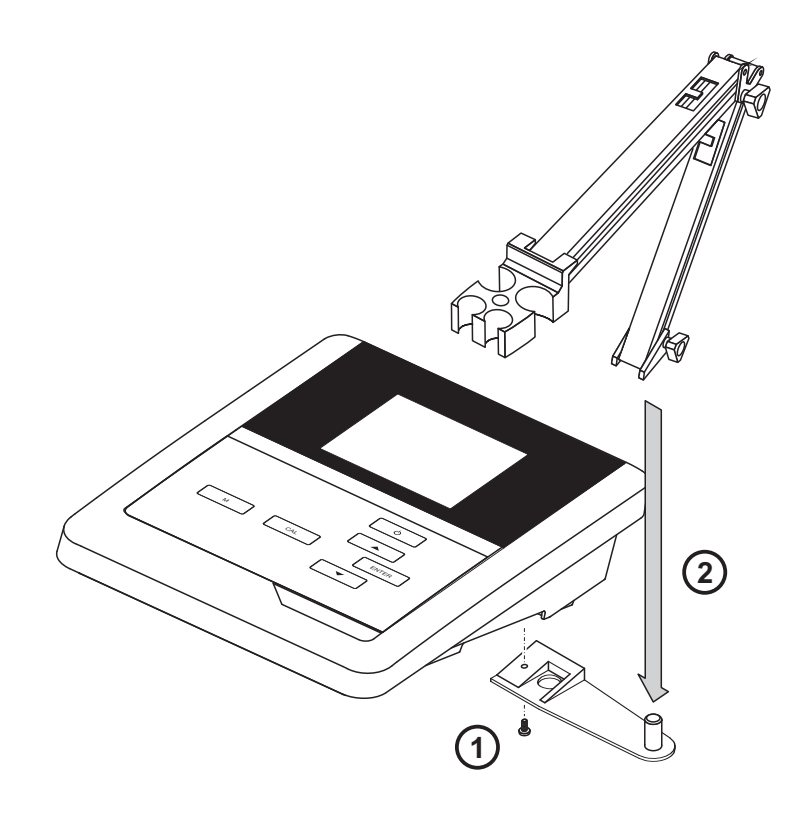

# <span id="page-12-1"></span><span id="page-12-0"></span>**4 Bedienung**

### **4.1 Allgemeine Bedienprinzipien**

In diesem Abschnitt erhalten Sie grundlegende Informationen zur Bedienung des Lab 955.

#### <span id="page-12-3"></span><span id="page-12-2"></span>**4.1.1 Tastenfeld**

In dieser Bedienungsanleitung werden Tasten durch spitze Klammern <..> veranschaulicht.

Das Tastensymbol (z. B. **<ENTER>**) bedeutet in der Bedienungsanleitung generell einen kurzen Tastendruck (unter 2 sec). Ein langer Tastendruck (ca. 2 sec) wird durch einen Strich hinter dem Tastensymbol (z. B. **<ENTER\_\_>**) veranschaulicht.

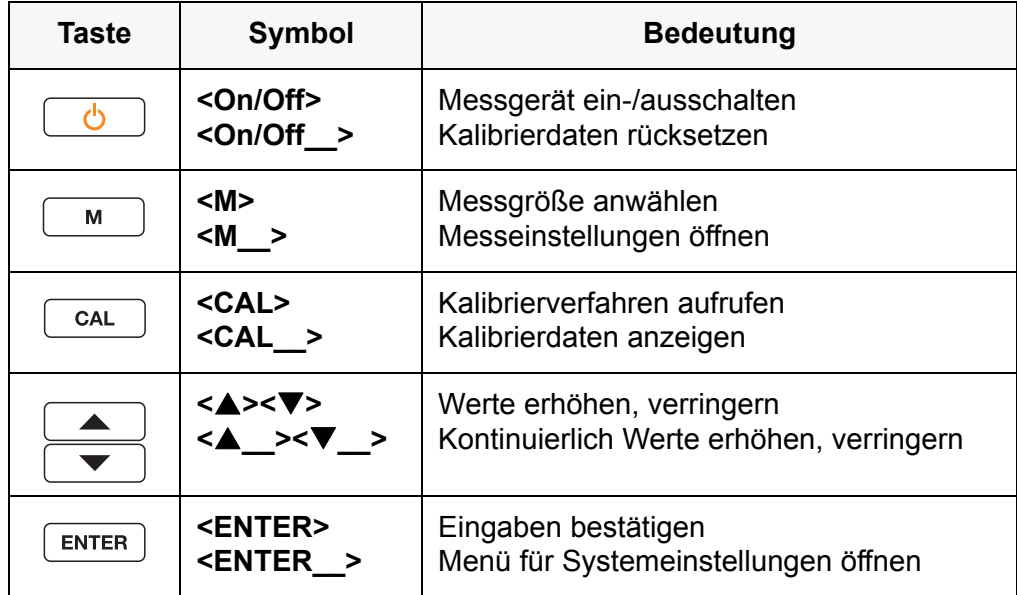

#### <span id="page-13-3"></span>**4.1.2 Display**

<span id="page-13-0"></span>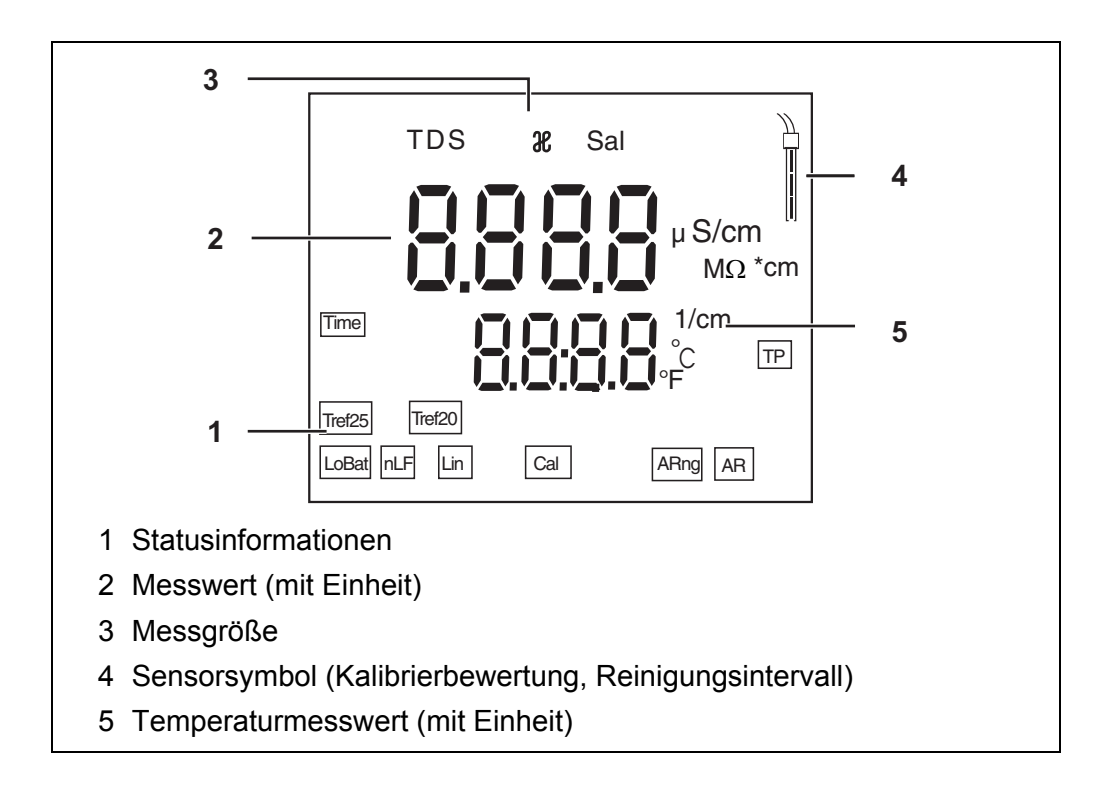

#### <span id="page-13-1"></span>**4.1.3 Statusinformationen**

<span id="page-13-2"></span>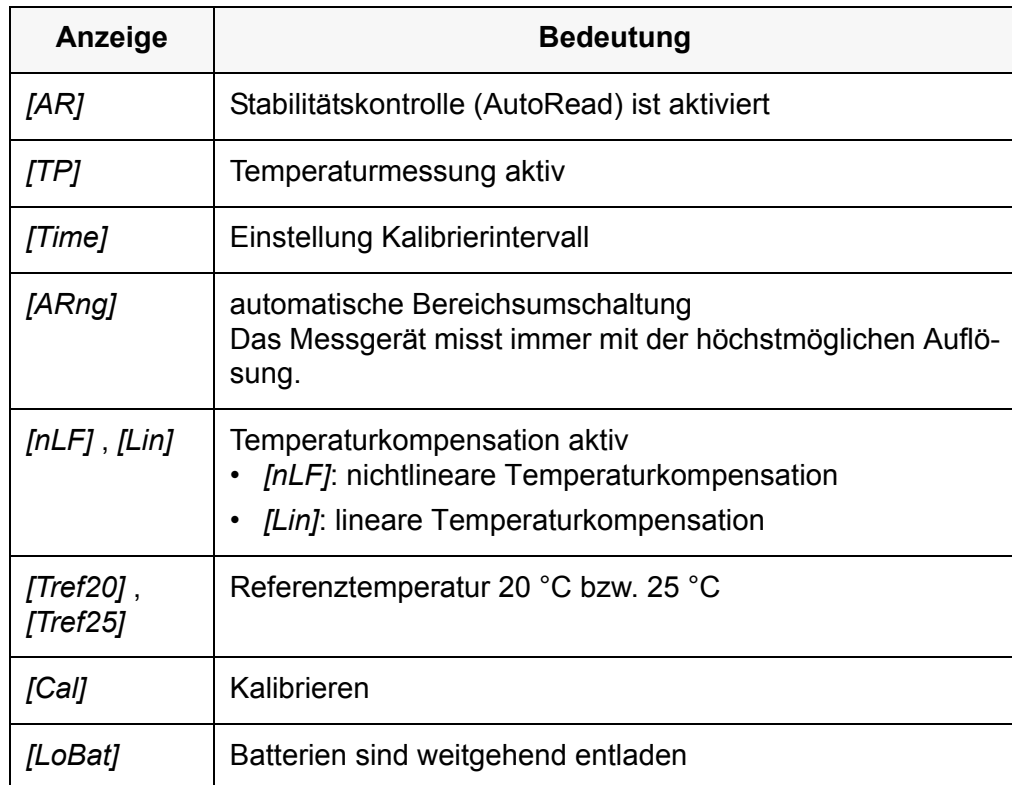

#### <span id="page-14-3"></span>**4.1.4 Buchsenfeld**

<span id="page-14-0"></span>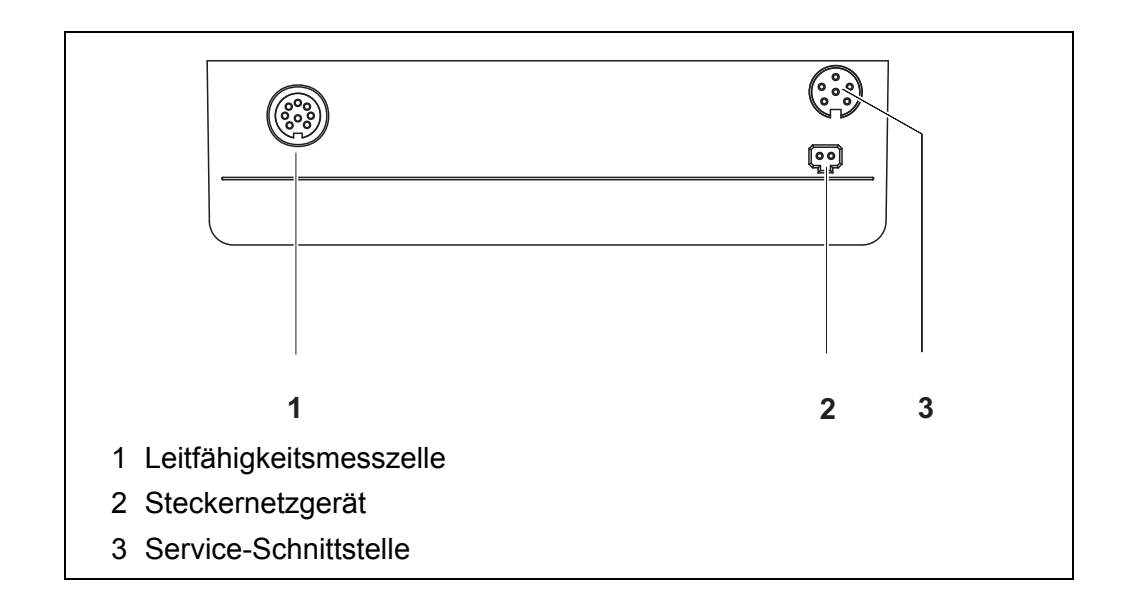

### <span id="page-14-1"></span>**4.2 Messgerät einschalten**

- 1. Mit **<On/Off>** das Messgerät einschalten. Das Gerät führt einen Selbsttest durch.
- 2. Sensor anstecken. Das Messgerät ist messbereit.

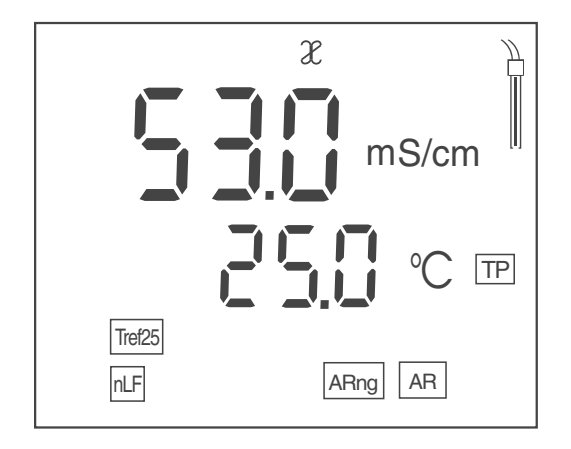

### <span id="page-14-2"></span>**4.3 Messgerät ausschalten**

1. Mit **<On/Off>** das Messgerät ausschalten. Das Gerät ist ausgeschaltet.

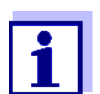

Bei Batteriebetrieb schaltet sich das Messgerät zur Schonung der Batterien automatisch nach einem einstellbaren Intervall aus (siehe [Abschnitt Abschaltautomatik, Seite 27\)](#page-26-3).

### <span id="page-15-0"></span>**4.4 Navigation**

#### <span id="page-15-1"></span>**4.4.1 Betriebsarten**

Es gibt folgende Betriebsarten:

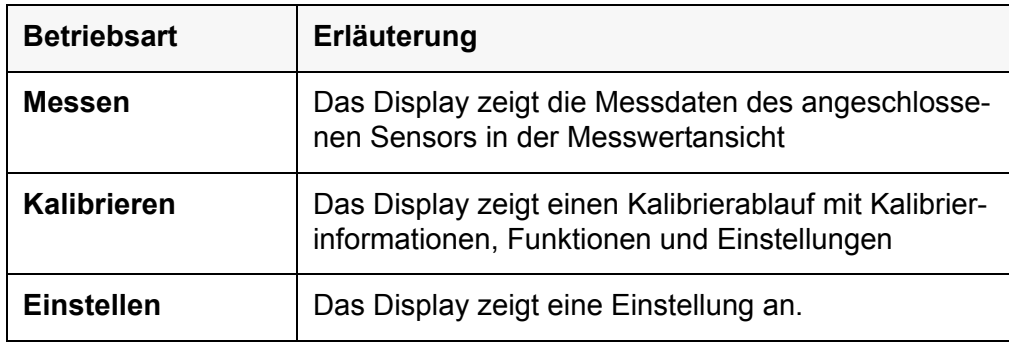

#### <span id="page-15-2"></span>**4.4.2 Betriebsart Messen (Messwertansicht)**

<span id="page-15-4"></span>In der Betriebsart Messen (Messwertansicht) stehen folgende Funktionen zur Verfügung:

- Mit <M> wechseln Sie die Anzeige im Messfenster (z. B.  $x \le -$ > Sal <-> TDS <-> Widerstand).
- Mit **<M\_\_>** (langer Druck) öffnen Sie die Messeinstellungen.
- Mit **<ENTER\_\_>** (langer Druck) öffnen Sie die Systemeinstellungen.

#### <span id="page-15-3"></span>**4.4.3 Betriebsart Einstellen**

In der Betriebsart Einstellen stehen folgende Funktionen zur Verfügung:

- Mit **<><>** ändern Sie die aktuelle Einstellung.
- Mit **<ENTER>** bestätigen Sie die Einstellung. Die nächste Einstellung wird angezeigt.

Die Einstellungen sind gespeichert.

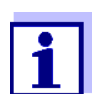

Nach Bestätigen der letzten Einstellung wird das Einstellmenü automatisch beendet.

• Mit **<M>** beenden Sie die Betriebsart Einstellen.

## <span id="page-16-2"></span><span id="page-16-1"></span><span id="page-16-0"></span>**5 Leitfähigkeit**

- **5.1 Messen**
- **5.1.1 Leitfähigkeit messen**

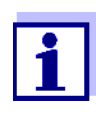

<span id="page-16-4"></span>Um die hohe Messgenauigkeit des Messsystems sicherzustellen, nur mit einer aktuellen Kalibrierung oder der passend eingestellten Zellenkonstante messen (siehe [Abschnitt 5.2 KALIBRIEREN, Seite](#page-18-0)  [19\)](#page-18-0).

- 1. Leitfähigkeitsmesszelle an das Messgerät anschließen. Das Leitfähigkeitsmessfenster wird im Display angezeigt.
- 2. Messlösung temperieren bzw. aktuelle Temperatur messen, falls die Messung ohne Temperaturmessfühler erfolgt.
- 3. Leitfähigkeitsmesszelle in die Messlösung eintauchen.

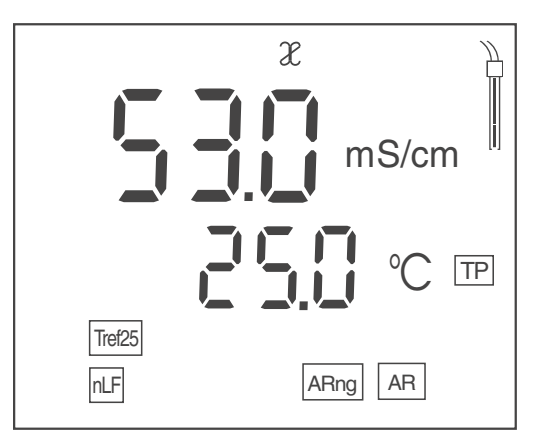

- 4. Bei Messung ohne Temperaturmessfühler: Die Temperatur der Messlösung mit < $\triangle$ >  $\leq$   $\blacktriangleright$  eingeben.
- 5. Stabilen Messwert abwarten. Die Anzeige *[AR]* blinkt nicht mehr.
- 6. Gegebenenfalls mit **<M>** die Messgröße wählen.
	- Leitfähigkeit [µS/cm] / [mS/cm]
	- Salinität Sal
	- Filtrattrockenrückstand TDS [mg/l]

Gegebenenfalls mit **<><>** den TDS-Faktor einstellen (siehe [Abschnitt 6.1.4 TDS-FAKTOR](#page-25-0) EINSTELLEN, Seite 26).

• Spezifischer Widerstand [MΩ ·cm]

#### **Stabilitätskontrolle (AutoRead)**

<span id="page-16-3"></span>Beim Messen wird automatisch die Funktion Stabilitätskontrolle aktiviert.

Die Funktion Stabilitätskontrolle (*AutoRead*) prüft kontinuierlich die Stabilität der Messwerte im überwachten Zeitintervall. Die Stabilität hat einen wesentlichen Einfluss auf die Reproduzierbarkeit des Messwerts. Die Anzeige *[AR]* blinkt, bis ein stabiler Messwert vorliegt.

#### **Stabilitätskriterien (AutoRead)**

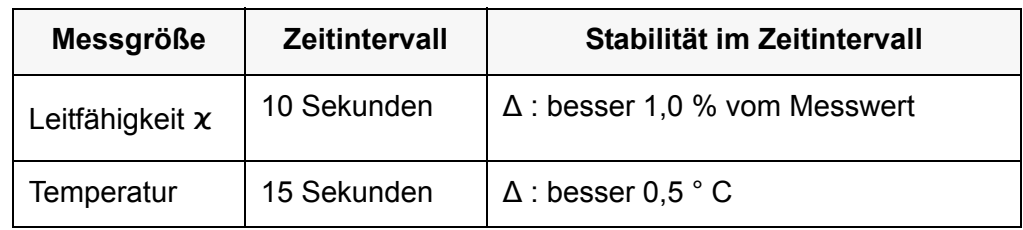

#### <span id="page-17-0"></span>**5.1.2 Temperatur messen**

Für eine reproduzierbare Leitfähigkeitsmessung ist die Temperaturmessung zwingend erforderlich.

Sie haben folgende Möglichkeiten, die Temperatur zu messen:

- Automatische Messung der Temperatur durch einen im Sensor integrierten Temperaturmessfühler (NTC30 oder Pt1000).
- Manuelle Bestimmung und Eingabe der Temperatur.

Das Messgerät erkennt, ob ein geeigneter Sensor angeschlossen ist und schaltet automatisch die Temperaturmessung zu.

Welche Art der Temperaturmessung aktiv ist, erkennen Sie an der Anzeige der Temperatur und der Statusanzeige *[TP]*:

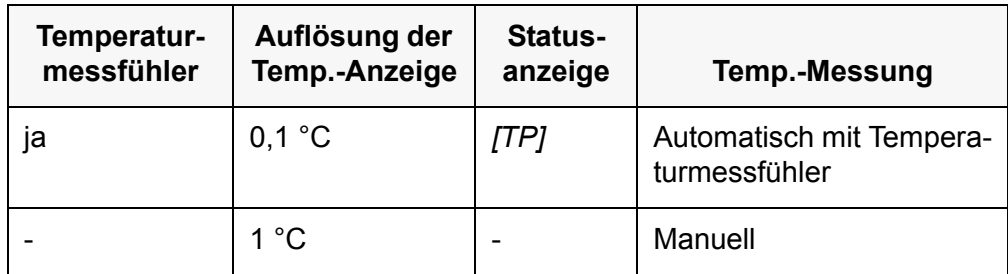

Erfolgt eine Messung (oder Kalibrierung) ohne Temperaturmessfühler, gehen Sie folgendermaßen vor:

- 1. Aktuelle Temperatur der Lösung ermitteln.
- 2. Mit **<▲><▼>** den Temperaturwert einstellen.

### <span id="page-18-0"></span>**5.2 Kalibrieren**

#### <span id="page-18-1"></span>**5.2.1 Warum kalibrieren?**

<span id="page-18-5"></span>Durch Alterung verändert sich die Zellenkonstante geringfügig, z. B. durch Ablagerungen. Als Folge wird ein ungenauer Messwert angezeigt. Die ursprünglichen Eigenschaften der Zelle können oft durch Reinigen wiederhergestellt werden. Durch das Kalibrieren wird der aktuelle Wert für die Zellenkonstante ermittelt und im Messgerät abgespeichert.

Reinigen und kalibrieren Sie deshalb in regelmäßigen Abständen (wir empfehlen: alle 6 Monate).

#### <span id="page-18-2"></span>**5.2.2 Wann kalibrieren?**

- Wenn das Reinigungsintervall abgelaufen ist
- Routinemäßig im Rahmen einer betrieblichen Qualitätssicherung.

#### <span id="page-18-3"></span>**5.2.3 Zellenkonstante bestimmen (Kalibrieren im Kontrollstandard)**

<span id="page-18-4"></span>Diese Methode ist anwendbar für Messzellen mit Zellenkonstanten in folgenden Bereichen:

- $0.450...0.500$  cm<sup>-1</sup>
- $\cdot$  0.800 ... 0.880 cm<sup>-1</sup>

Als Kontrollstandard dient eine Lösung von 0,01 mol/l KCl.

- 1. Mit **<CAL>** das Kalibriermenü öffnen.
- 2. Gegebenenfalls mit **<CAL>** den Kalibriertyp (*Cal Cell*) wählen. Das Display zeigt *Cal Cell*.

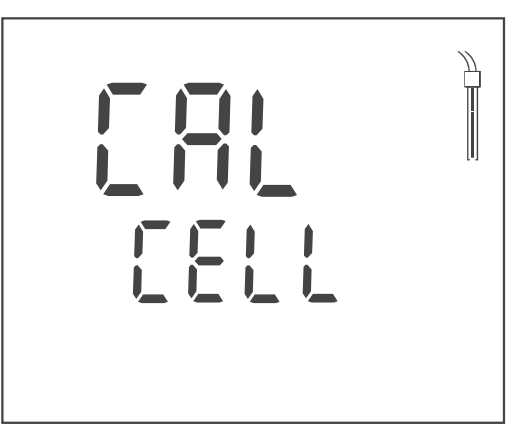

3. Mit **<ENTER>** oder **<CAL\_\_>** die Auswahl (*Cal Cell*) bestätigen. Die Zellenkonstante der letzen Kalibrierung wird angezeigt.

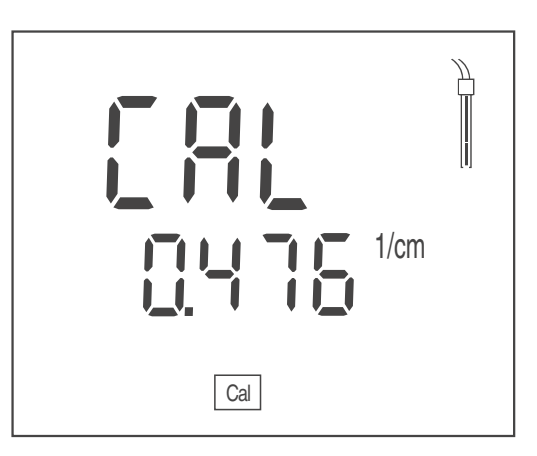

- 4. Messzelle in die Kontrollstandardlösung (0,01 mol/l KCl) tauchen.
- 5. Bei Messung ohne Temperaturmessfühler: Die Temperatur des Standards mit **<><>** eingeben.
- 6. Mit **<ENTER>** die Messung starten. Der Messwert wird auf Stabilität geprüft (Stabilitätskontrolle). Die Statusanzeige *[AR]* blinkt.
- 7. Ende der Messung mit Stabilitätskontrolle abwarten oder mit **<ENTER>** die Stabilitätskontrolle beenden. Im Display erscheint die ermittelte Zellenkonstante. Das Gerät speichert die Zellenkonstante automatisch.

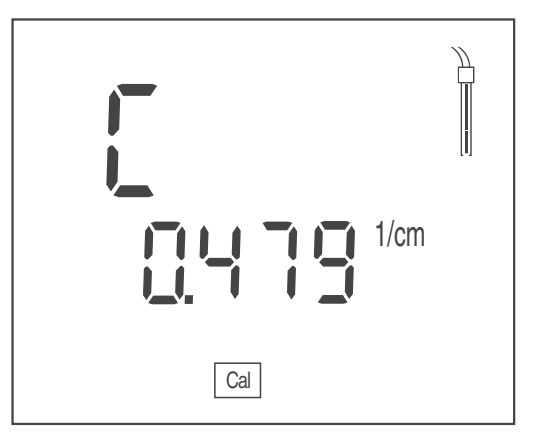

8. Mit **<ENTER>** die Kalibrierung beenden. Die ermittelte Zellenkonstante wird verwendet.

#### <span id="page-19-0"></span>**5.2.4 Zuletzt kalibrierte Zellenkonstante verwenden**

<span id="page-19-1"></span>Diese Methode ist anwendbar, wenn bereits eine gültige Kalibrierung vorliegt (siehe [Abschnitt 5.2.3 ZELLENKONSTANTE](#page-18-3) BESTIMMEN (KALIBRIEREN IM KONT-[ROLLSTANDARD\), Seite 19](#page-18-3)).

- 1. Mit **<CAL>** das Kalibriermenü öffnen.
- 2. Gegebenenfalls mit **<CAL>** den Kalibriertyp (*Use Cell*) wählen. Das Display zeigt *Use Cell*.

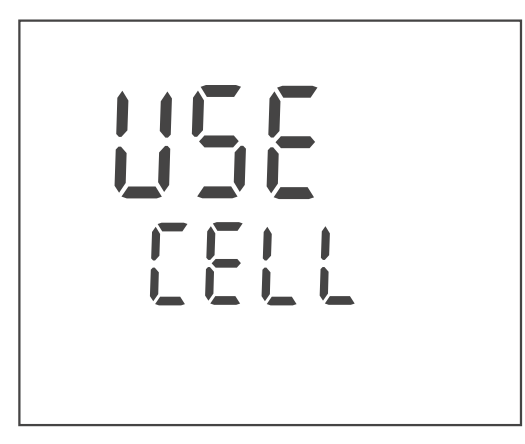

3. Mit **<ENTER>** oder **<CAL\_\_>** die Auswahl (*Use Cell*) bestätigen. Die Zellenkonstante der letzen Kalibrierung wird angezeigt.

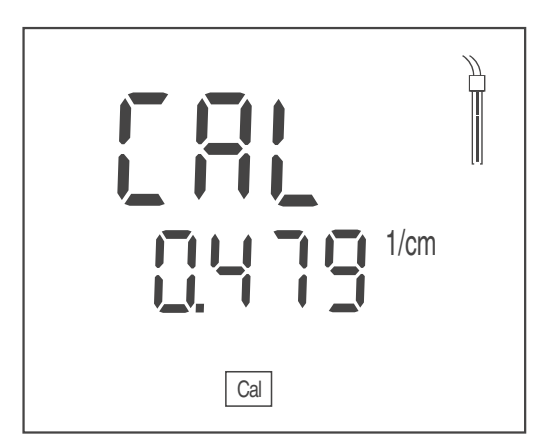

- 4. Gegebenenfalls mit **<CAL>** die passende Zellenkonstante wählen.
- 5. Mit **<ENTER>** die Kalibrierung beenden. Die gewählte kalibrierte Zellenkonstante wird verwendet.

#### <span id="page-20-0"></span>**5.2.5 Zellenkonstante manuell einstellen**

<span id="page-20-1"></span>Diese Methode ist anwendbar, wenn die Zellenkonstante der Messzelle bekannt ist (z. B. aus der Bedienungsanleitung der Messzelle, oder durch Beschriftung der Messzelle).

- 1. Mit **<CAL>** das Kalibriermenü öffnen.
- 2. Gegebenenfalls mit **<CAL>** den Kalibriertyp (*Use Cell*) wählen. Das Display zeigt *Use Cell*.

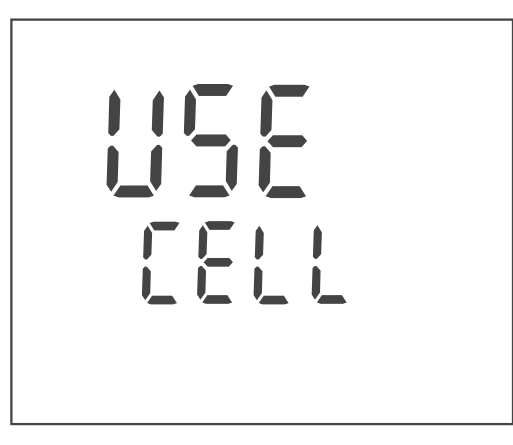

3. Mit **<ENTER>** oder **<CAL\_\_>** die Auswahl (*Use Cell*) bestätigen. Die zuletzt eingestellte Zellenkonstante wird angezeigt.

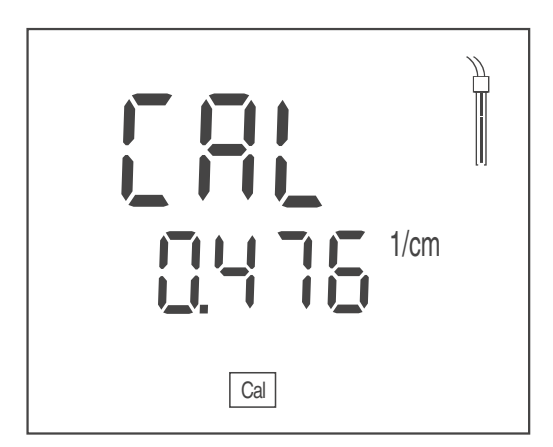

- 4. Mit **<CAL>** eine Zellenkonstante in einem passenden Bereich wählen.
	- Bereich 0,250 ... 2,500  $cm^{-1}$
	- Bereich 0,090 ... 0,110 cm<sup>-1</sup>
	- $\cdot$  fest 0.010 cm<sup>-1</sup>
- 5. Gegebenenfalls mit **<><>** innerhalb des Bereichs die exakte Zellenkonstante einstellen.
- 6. Mit **<ENTER>** die Kalibrierung beenden. Die eingestellte Zellenkonstante wird verwendet.
- **5.2.6 Kalibrierdaten**

#### <span id="page-21-0"></span>**Kalibrierdaten anzeigen**

1. In der Messwertansicht mit **<CAL\_\_>** die Kalibrierdaten anzeigen. Die kalibrierte Zellenkonstante wird angezeigt.

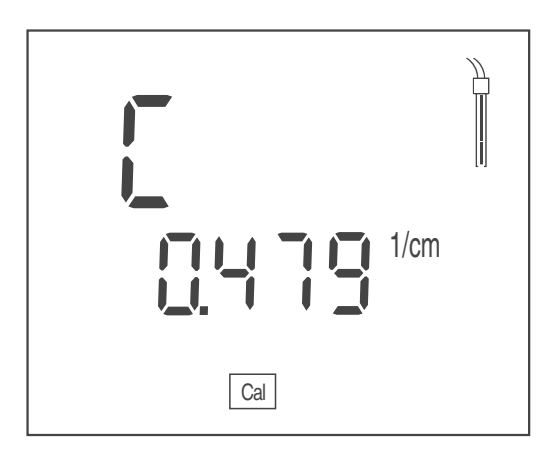

#### **Kalibrierbewertung (Leitfähigkeit)**

<span id="page-22-0"></span>Nach dem Kalibrieren bewertet das Messgerät automatisch den aktuellen Zustand der Kalibrierung.

Die Kalibrierbewertung wird im Display als Sensorsymbol dargestellt.

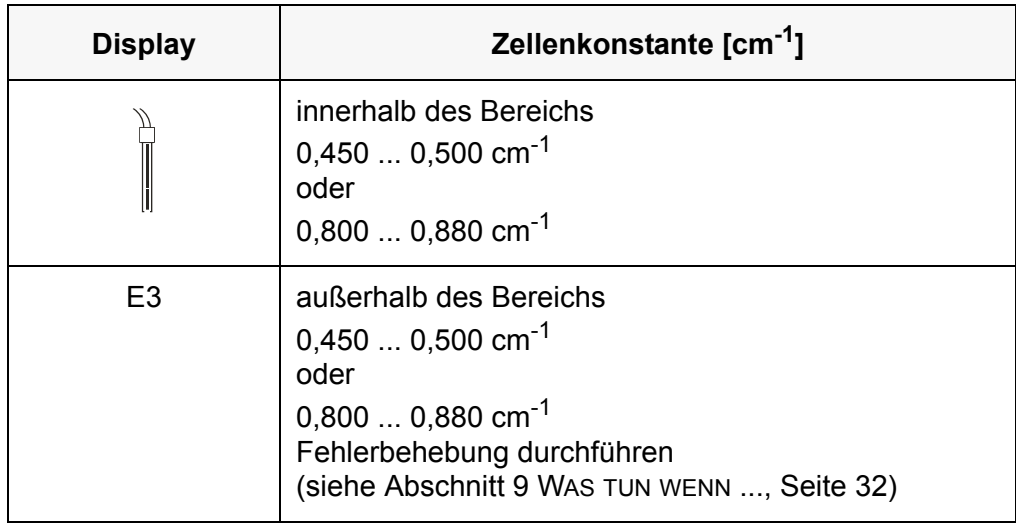

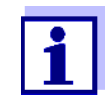

Die Kalibrierbewertung im Display (Sensorsymbol) blinkt, wenn das eingestellte Reinigungsintervall abgelaufen ist und erinnert Sie so an regelmäßiges Reinigen und Kalibrieren der Messzelle (siehe [Abschnitt 6.1.2 REINIGUNGSINTERVALL, Seite 25\)](#page-24-0).

## <span id="page-23-1"></span><span id="page-23-0"></span>**6 Einstellungen**

Das Messgerät besitzt getrennte Einstellabläufe für Messeinstellungen und Systemeinstellungen.

### **6.1 Messeinstellungen (Leitfähigkeit)**

#### <span id="page-23-2"></span>**6.1.1 Einstellungen für Leitfähigkeits-Messungen ändern**

- 1. In der Messwertansicht mit **<M\_\_>** das Einstellmenü öffnen. Die erste Einstellung wird angezeigt.
- 2. Gegebenenfalls mit **<ENTER>** die gewünschte Einstellung anzeigen.
- 3. Mit **<><>** die aktuelle Einstellung ändern.
- 4. Mit **<ENTER>** die Einstellung bestätigen. Die Einstellung ist gespeichert. Die nächste Einstellung wird angezeigt.
- 5. Weitere Einstellungen ändern oder bestätigen.

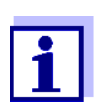

Nach Bestätigen der letzten Einstellung wird das Einstellmenü automatisch beendet.

#### **oder**

Mit <M> das Einstellmenü beenden.

#### **Liste der Einstellungen für Leitfähigkeits-Messungen**

Einstellungen im Auslieferzustand sind **fett** hervorgehoben.

Die Einstellungen werden nacheinander in folgender Reihenfolge angeboten:

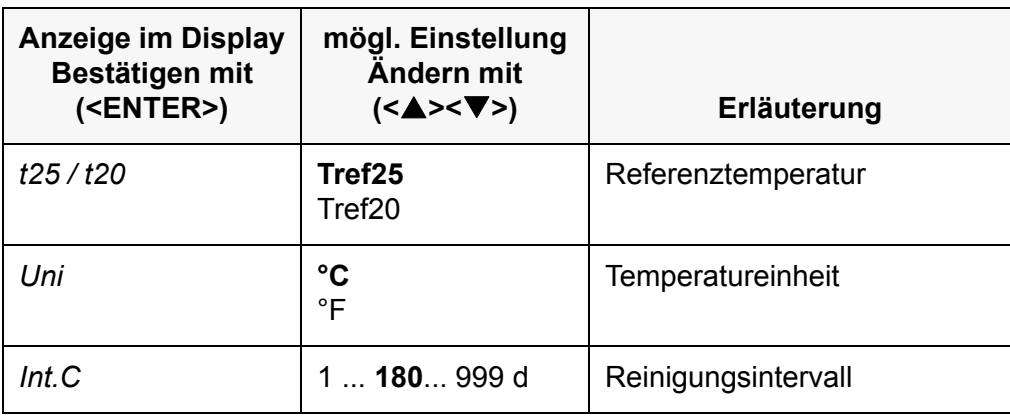

#### <span id="page-24-0"></span>**6.1.2 Reinigungsintervall**

Die Einstellung des Reinigungsintervalls erfolgt in den Messeinstellungen (siehe [Abschnitt 6.1 MESSEINSTELLUNGEN \(LEITFÄHIGKEIT\), Seite 24](#page-23-1)).

Die Kalibrierbewertung (Sensorsymbol) blinkt, wenn für eine Messzelle eine gültige Kalibrierung vorliegt und das eingestellte Reinigungsintervall abgelaufen ist.

Das Blinken der Kalibrierbewertung erinnert Sie an regelmäßiges Reinigen und Kalibrieren der Messzelle (siehe [Abschnitt 5.2.3 ZELLENKONSTANTE](#page-18-3) BESTIMMEN (KALIBRIEREN [IM KONTROLLSTANDARD\), Seite 19](#page-18-3)).

Messungen sind weiterhin möglich.

#### <span id="page-24-1"></span>**6.1.3 Temperaturkompensation einstellen**

- 1. Mit **<CAL>** das Kalibriermenü öffnen.
- 2. Gegebenenfalls mit **<CAL>** die Einstellung *Use tC* wählen.
- 3. Mit **<ENTER>** oder **<CAL\_\_>** die Auswahl *Use tC* bestätigen. Die eingestellte Temperaturkompensation wird angezeigt.

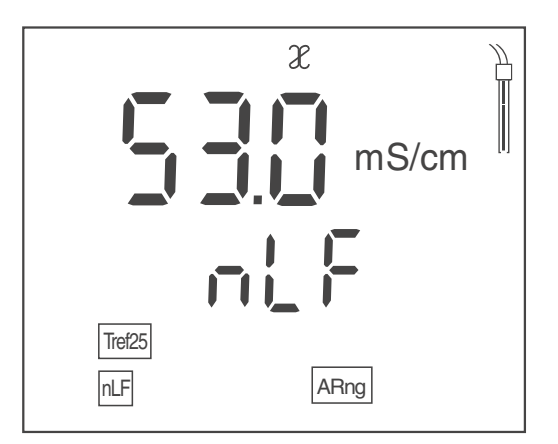

- 4. Gegebenenfalls mit **<CAL>** die Einstellung der Temperaturkompensation ändern.
	- **nLF**: nichtlineare Temperaturkompensation
	- **Lin: lineare Temperaturkompensation** Gegebenenfalls mit **<><>** den linearen Temperaturkoeffizienten einstellen.
	- **----**: keine Temperaturkompensation (Temperaturkompensation ausgeschaltet)
- 5. Mit **<ENTER>** die Einstellung der Temperaturkompensation beenden. Die eingestellte Temperaturkompensation wird verwendet.

#### **Temperaturkompensation**

<span id="page-24-2"></span>Basis für die Berechnung der Temperaturkompensation ist die voreingestellte Referenztemperatur 20 °C [Tref20] oder 25 °C [Tref25].

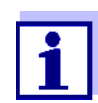

Das Einstellen der Referenztemperatur erfolgt im Menü für die Messgröße Leitfähigkeit (siehe [Abschnitt 6.1 MESSEINSTELLUNGEN](#page-23-1) [\(LEITFÄHIGKEIT\), Seite 24](#page-23-1)).

Sie können unter folgenden Methoden der Temperaturkompensation wählen:

- Nicht lineare Temperaturkompensation (nLF) nach EN 27 888
- Lineare Temperaturkompensation (lin) mit einstellbarem Koeffizienten von 0,000 ... 3,000 %/K
- Keine Temperaturkompensation (----)

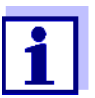

Das Einstellen der Temperaturkompensation erfolgt im Menü Kalibrieren (siehe [Abschnitt 6.1.3 TEMPERATURKOMPENSATION](#page-24-1) EINSTEL-[LEN, Seite 25\)](#page-24-1).

#### **Anwendungstipps**

Um mit den in der Tabelle angegebenen Messlösungen zu arbeiten, stellen Sie folgende Temperaturkompensationen ein:

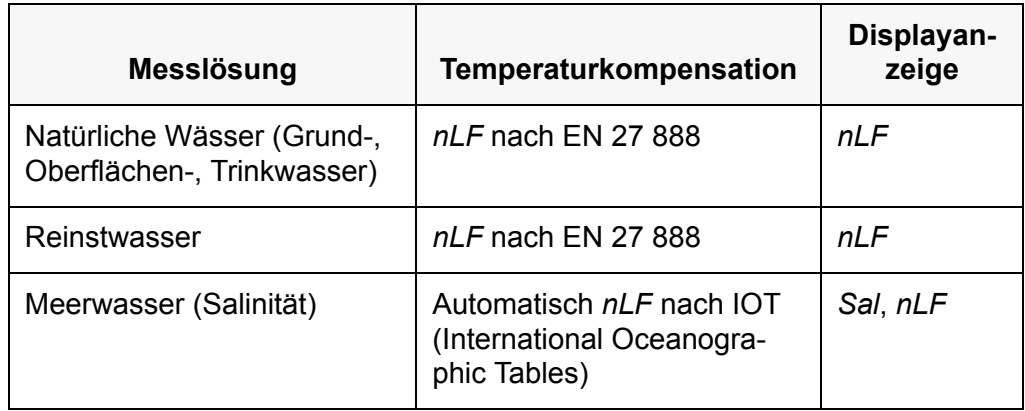

#### <span id="page-25-0"></span>**6.1.4 TDS-Faktor einstellen**

<span id="page-25-1"></span>Der Faktor für die Berechnung des Filtrattrockenrückstands ist im Auslieferzustand auf 1,00 eingestellt.

Sie können diesen Faktor für Ihre Zwecke im Bereich von 0,40 bis 1,00 anpassen.

- 1. Mit **<M>** die Messgröße TDS wählen.
- 2. Mit **<><>** den TDS-Faktor einstellen.

### <span id="page-26-0"></span>**6.2 Sensorunabhängige Einstellungen**

#### <span id="page-26-1"></span>**6.2.1 Sensorunabhängige Einstellungen ändern**

- 1. Mit **<ENTER\_\_>** das Menü für sensorunabhängige Einstellungen öffnen. Die erste Einstellung wird angezeigt.
- 2. Mit <**▲><▼>** die aktuelle Einstellung ändern.
- 3. Mit **<ENTER>** die Einstellung bestätigen. Die Einstellungen sind beendet. Das Messgerät wechselt in die Betriebsart Messen

#### **Liste der sensorunabhängigen Einstellungen**

Einstellungen im Auslieferzustand sind **fett** hervorgehoben.

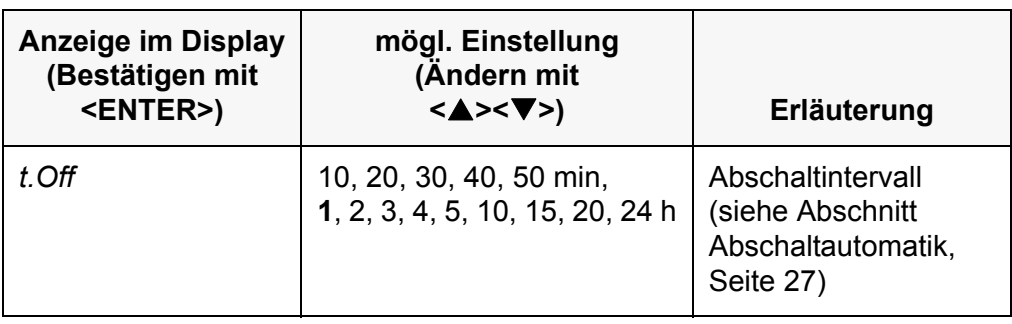

#### **6.2.2 Energie sparen (Batteriebetrieb)**

#### <span id="page-26-3"></span><span id="page-26-2"></span>**Abschaltautomatik**

<span id="page-26-4"></span>Das Messgerät verfügt über eine Abschaltautomatik, um unnötigen Energieverbrauch im Batteriebetrieb zu vermeiden.

Die Energiesparschaltung schaltet das Messgerät im Batteriebetrieb ab, wenn während des eingestellten Intervalls keine Taste betätigt wurde.

Die Abschaltautomatik ist nicht aktiv bei angeschlossenem Steckernetzgerät.

Das Abschaltintervall stellen Sie in den Systemeinstellungen ein (siehe [Abschnitt 6.2 SENSORUNABHÄNGIGE EINSTELLUNGEN, Seite 27](#page-26-0)).

# <span id="page-27-1"></span><span id="page-27-0"></span>**7 Rücksetzen (Reset)**

<span id="page-27-3"></span>Sie können die Kalibrierwerte löschen und die Mess- und Systemeinstellungen rücksetzen (initialisieren).

### **7.1 Kalibrierwerte löschen**

Mit dieser Funktion wird die letzte Bestimmung der Zellenkonstante gelöscht.

- 1. Mit **<On/Off\_\_>** das Menü für das Löschen der Kalibrierdaten öffnen. Das Display zeigt *Ini.C*.
- 2. Mit **<><>** *no* oder *YES* anzeigen.
	- *YES* : Kalibrierwerte löschen.
	- *no* : Kalibrierwerte beibehalten.
- 3. Mit **<ENTER>** bestätigen. Das Menü ist beendet. Das Messgerät wechselt in die Betriebsart Messen.

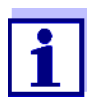

Die Kalibrierwerte werden gelöscht. Alle anderen Geräteeinstellungen bleiben erhalten.

Das Gerät verwendet anschließend die letzte manuell eingestellte Zellenkonstante im Bereich 0,250 ... 2,500 cm<sup>-1</sup>. Nach dem Rücksetzen ist das Messsystem nicht kalibriert. Stellen Sie vor der nächsten Messung sicher, dass das Gerät die zur Messzelle passende Zellenkonstante verwendet.

### <span id="page-27-2"></span>**7.2 Mess- und Systemeinstellungen rücksetzen**

- 1. Mit **<On/Off>** das Messgerät einschalten. Im Display erscheint kurz der Displaytest.
- 2. Während des Displaytests mit **<M>** das Menü für das Rücksetzen der Geräteeinstellungen öffnen. Das Display zeigt *Init*.
- 3. Mit **<><>** *no* oder *YES* anzeigen.
	- *YES* : Geräteeinstellungen rücksetzen.
	- *no* : Geräteeinstellungen beibehalten.
- 4. Mit **<ENTER>** bestätigen. Die Einstellungen sind rückgesetzt. Das Menü ist beendet. Das Messgerät wechselt in die Betriebsart Messen.

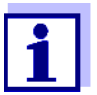

Mit dem Rücksetzen auf den Auslieferzustand werden folgende Einstellungen zurückgesetzt:

- Messeinstellungen
- Systemeinstellungen
- Kalibrierdaten

<span id="page-28-0"></span>Nach dem Rücksetzen ist das Messsystem möglicherweise nicht kalibriert. Stellen Sie vor der nächsten Messung sicher, dass das Gerät die zur Messzelle passende Zellenkonstante verwendet.

#### **Rücksetzbare Mess- und Systemeinstellungen**

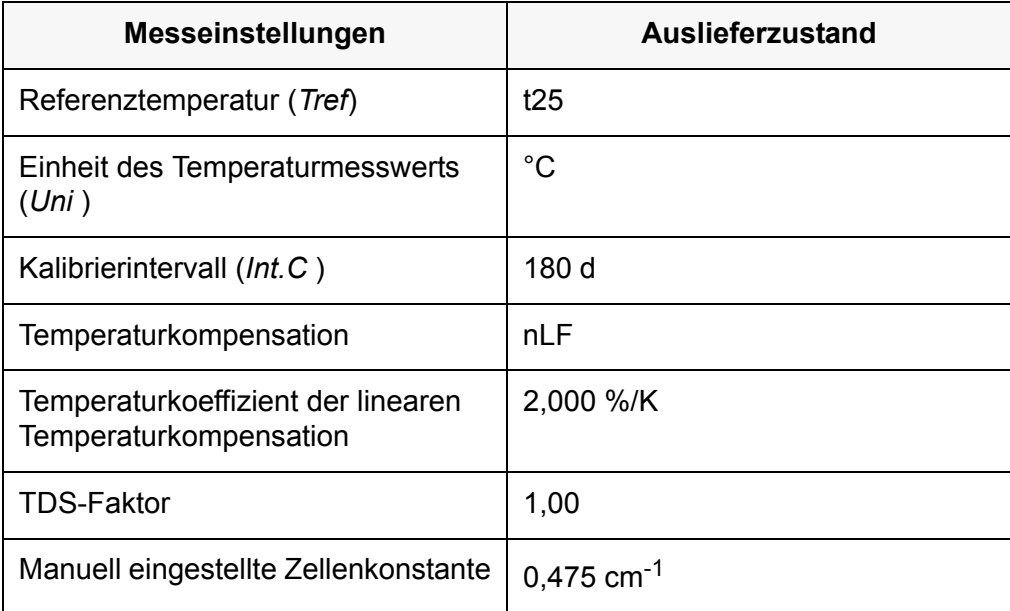

<span id="page-28-1"></span>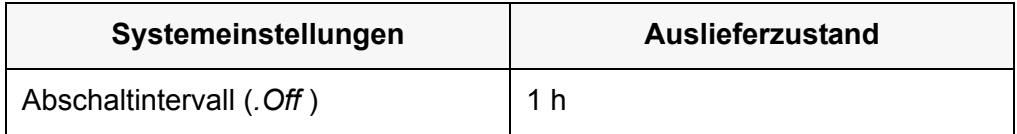

# <span id="page-29-2"></span><span id="page-29-1"></span><span id="page-29-0"></span>**8 Wartung, Reinigung, Entsorgung**

### **8.1 Wartung**

#### **8.1.1 Allgemeine Wartungsarbeiten**

Die Wartungsarbeiten beschränken sich auf das Austauschen der Batterien.

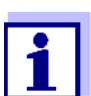

Zur Wartung der Sensoren die entsprechenden Bedienungsanleitungen beachten.

#### <span id="page-29-3"></span>**8.1.2 Batterien austauschen**

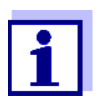

Sie können das Messgerät wahlweise mit Batterien oder Akkus (Ni-MH) betreiben.

<span id="page-29-4"></span>Zum Laden von Akkus benötigen Sie ein externes Ladegerät.

1. Das Batteriefach (2) an der Geräteunterseite öffnen.

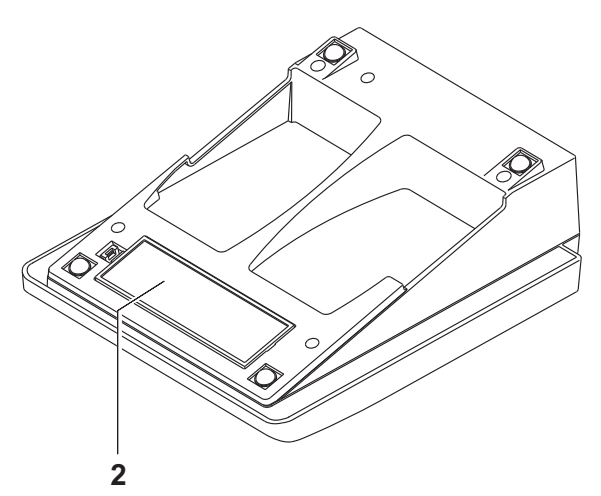

- 2. Die alten Batterien entfernen.
- 3. Vier Batterien (Typ AA) ins Batteriefach legen.

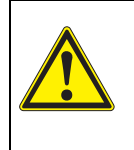

#### **VORSICHT**

**Achten Sie auf die richtige Polung der Batterien.**

**Die ±-Angaben im Batteriefach müssen mit den ±-Angaben auf den Batterien übereinstimmen.**

4. Das Batteriefach wieder fest verschließen.

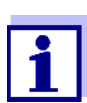

Wenn die Batterien weitgehend entladen sind, zeigt das Display die Statusanzeige *[LoBat]*.

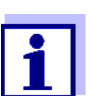

Entsorgen Sie verbrauchte Batterien gemäß den in Ihrem Land geltenden Bestimmungen.

Innerhalb der Europäischen Union sind Endnutzer verpflichtet, verbrauchte Batterien (auch schadstoffreie) über eine Sammelstelle der Wiederverwertung zuzuführen.

Batterien sind mit dem Symbol der durchgestrichenen Mülltonne gekennzeichnet und dürfen demnach nicht im Hausmüll entsorgt werden.

### <span id="page-30-0"></span>**8.2 Reinigung**

Das Messgerät gelegentlich mit einem feuchten, fusselfreien Tuch abwischen. Bei Bedarf das Gehäuse mit Isopropanol desinfizieren.

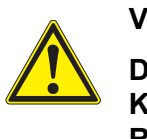

#### **VORSICHT**

**Das Gehäuse besteht aus Kunststoff (ABS). Deshalb den Kontakt mit Aceton oder ähnlichen, lösungsmittelhaltigen Reinigungsmitteln vermeiden. Spritzer sofort entfernen.**

### <span id="page-30-1"></span>**8.3 Verpackung**

Das Messgerät wird in einer schützenden Transportverpackung verschickt.

Wir empfehlen: Bewahren Sie das Verpackungsmaterial auf. Die Originalverpackung schützt das Messgerät vor Transportschäden.

### <span id="page-30-2"></span>**8.4 Entsorgung**

Führen Sie das Gerät am Ende der Nutzungsdauer dem in Ihrem Land vorgeschriebenen Entsorgungs- bzw. Rücknahmesystem zu. Bei Fragen wenden Sie sich bitte an Ihren Händler.

## <span id="page-31-1"></span><span id="page-31-0"></span>**9 Was tun wenn ...**

### **9.1 Leitfähigkeit**

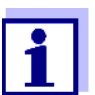

Weitere Informationen sowie Hinweise zu Reinigung und Austausch von Sensoren finden Sie in der Dokumentation zu Ihrem Sensor.

#### <span id="page-31-2"></span>**9.1.1 Fehlermeldung E3**

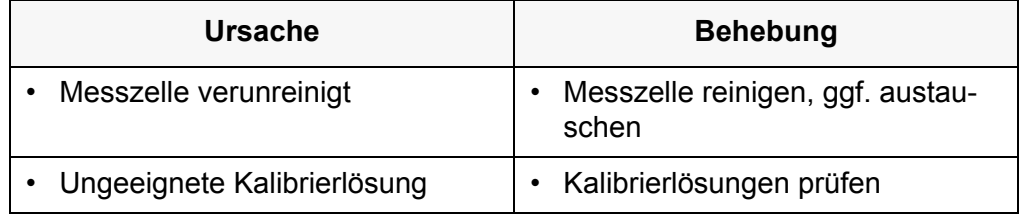

#### <span id="page-31-3"></span>**9.1.2 Fehlermeldung OFL, UFL**

Der Messwert befindet sich außerhalb des Messbereichs.

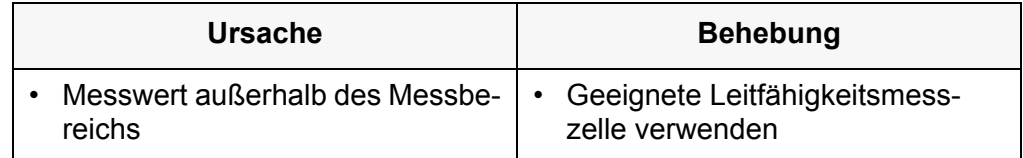

## <span id="page-31-4"></span>**9.2 Allgemein**

#### <span id="page-31-5"></span>**9.2.1 Anzeige** *[LoBat]*

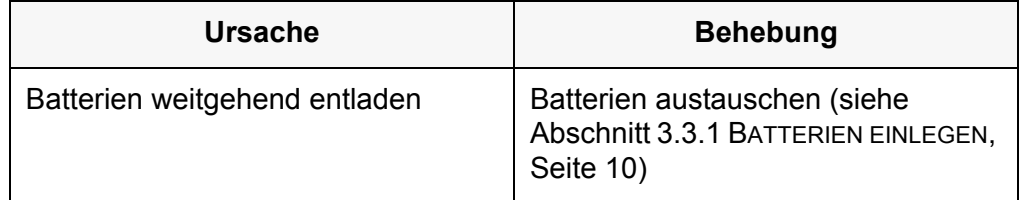

### <span id="page-32-0"></span>**9.2.2 Gerät reagiert nicht auf Tastendruck**

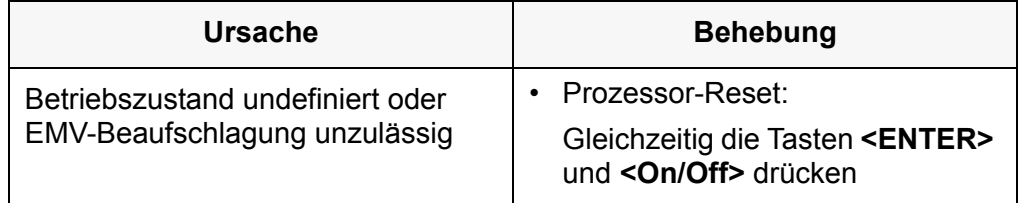

### <span id="page-32-1"></span>**9.2.3 Software-Version (Messgerät) anzeigen**

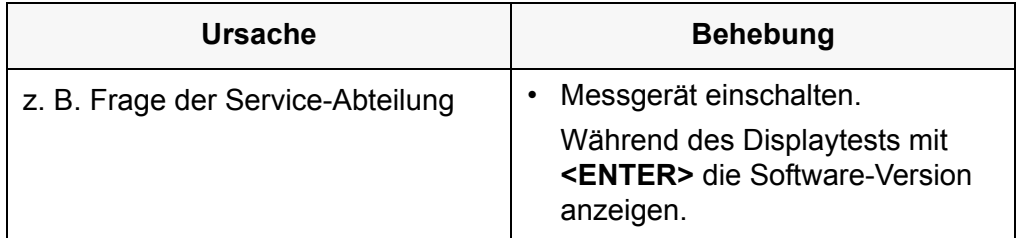

# <span id="page-33-2"></span><span id="page-33-1"></span><span id="page-33-0"></span>**10 Technische Daten**

### **10.1 Messbereiche, Auflösungen, Genauigkeiten**

#### **10.1.1 Messbereiche, Auflösungen**

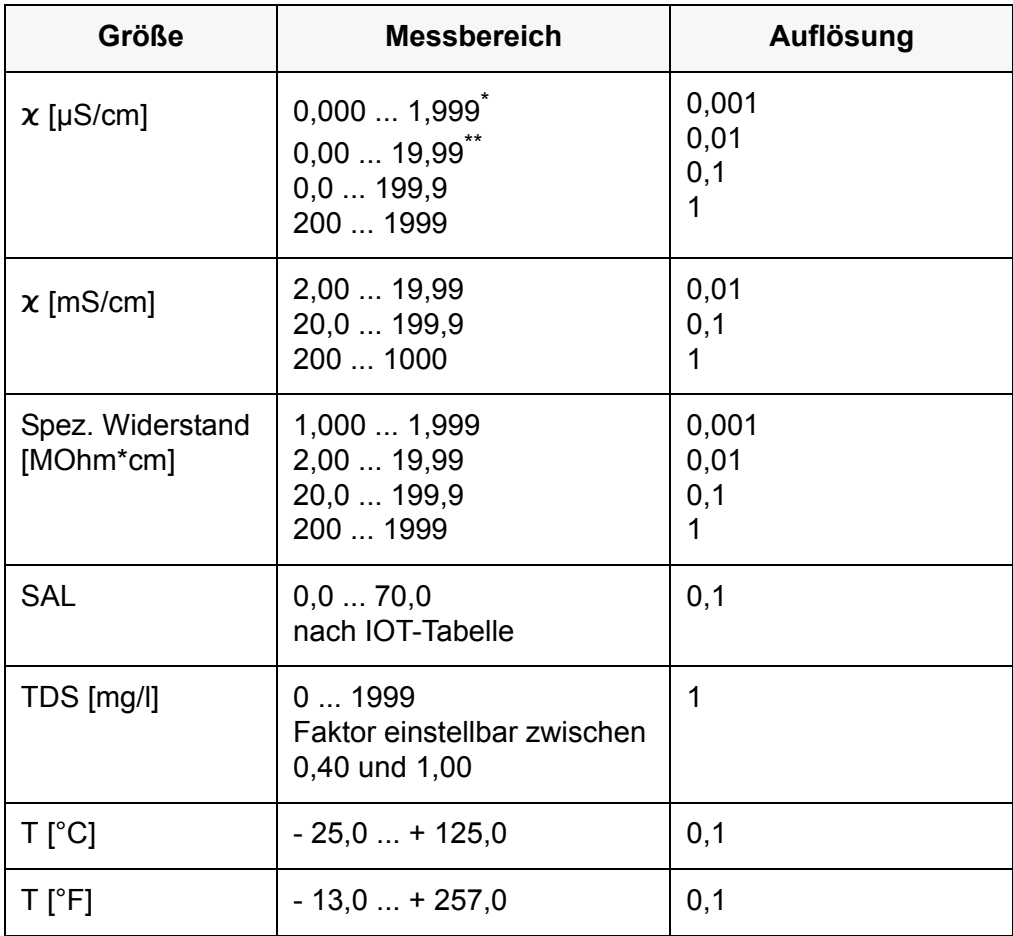

\* nur möglich mit Zellen der Zellenkonstante 0,010 cm $^{-1}$ 

\*\* nur möglich mit Zellen der Zellenkonstante 0,010 cm<sup>-1</sup> oder 0,090 ... 0,110 cm<sup>-1</sup>

#### <span id="page-34-0"></span>**10.1.2 Zellenkonstanten**

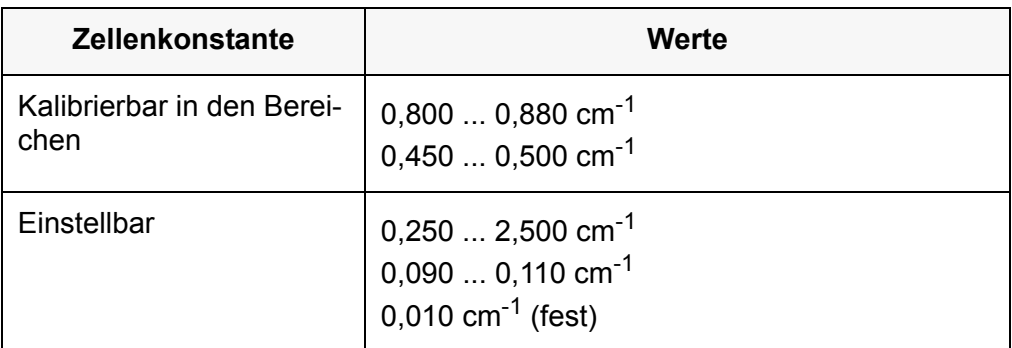

#### <span id="page-34-1"></span>**10.1.3 Referenztemperatur**

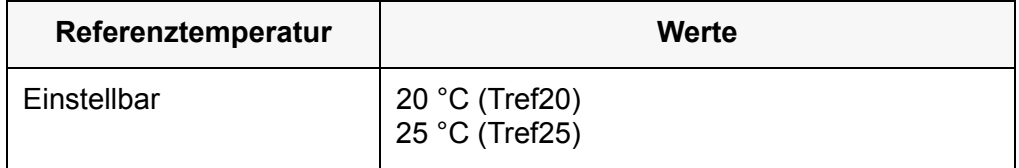

### <span id="page-34-2"></span>**10.1.4 Genauigkeiten (± 1 Digit)**

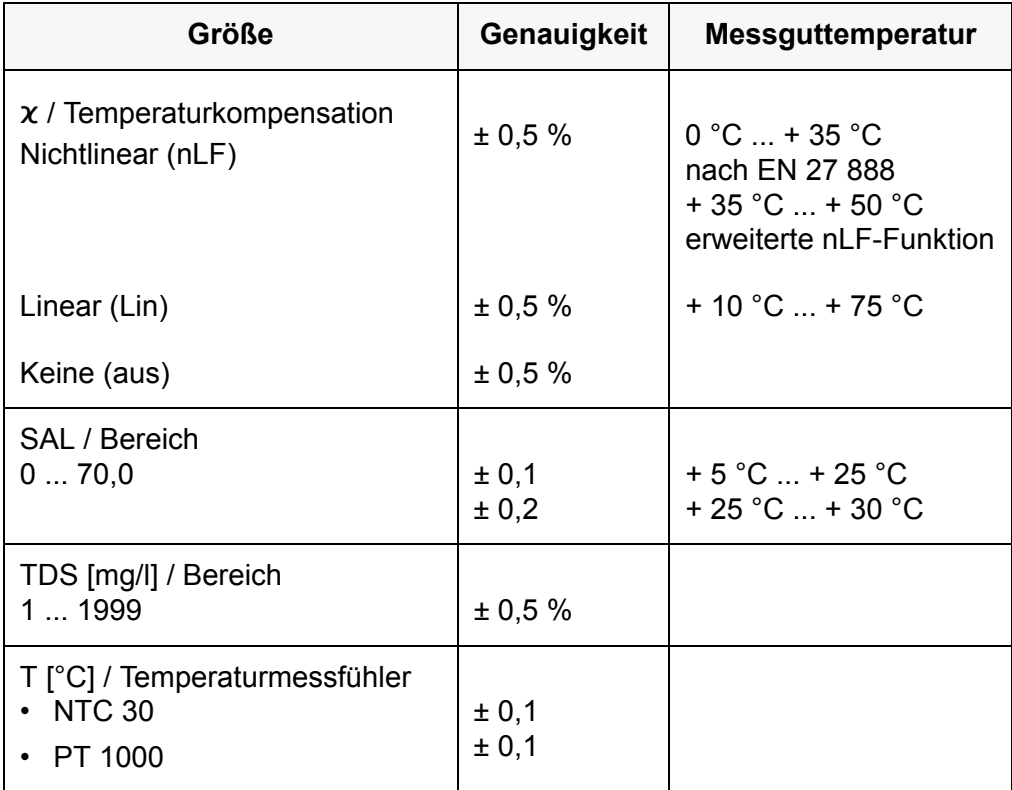

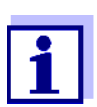

Die hier angegebenen Messbereiche und Genauigkeiten beziehen sich ausschließlich auf das Gerät. Zusätzlich ist die Genauigkeit der Messzellen und der Kalibrierlösungen zu berücksichtigen.

## <span id="page-35-0"></span>**10.2 Allgemeine Daten**

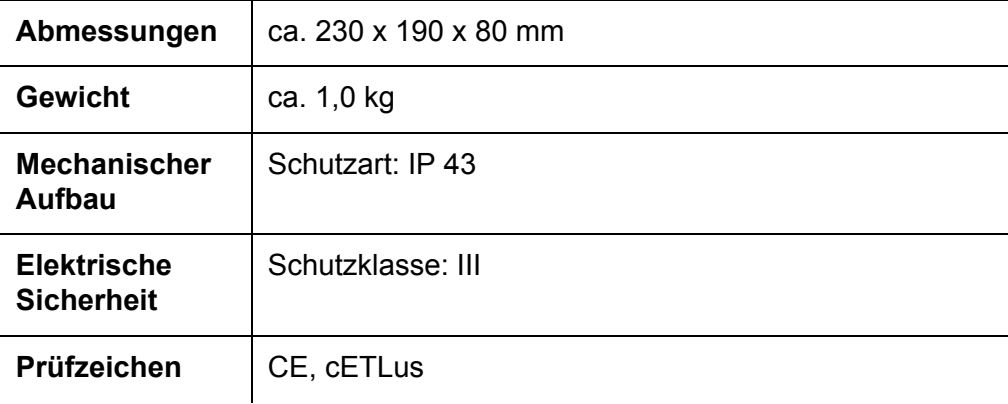

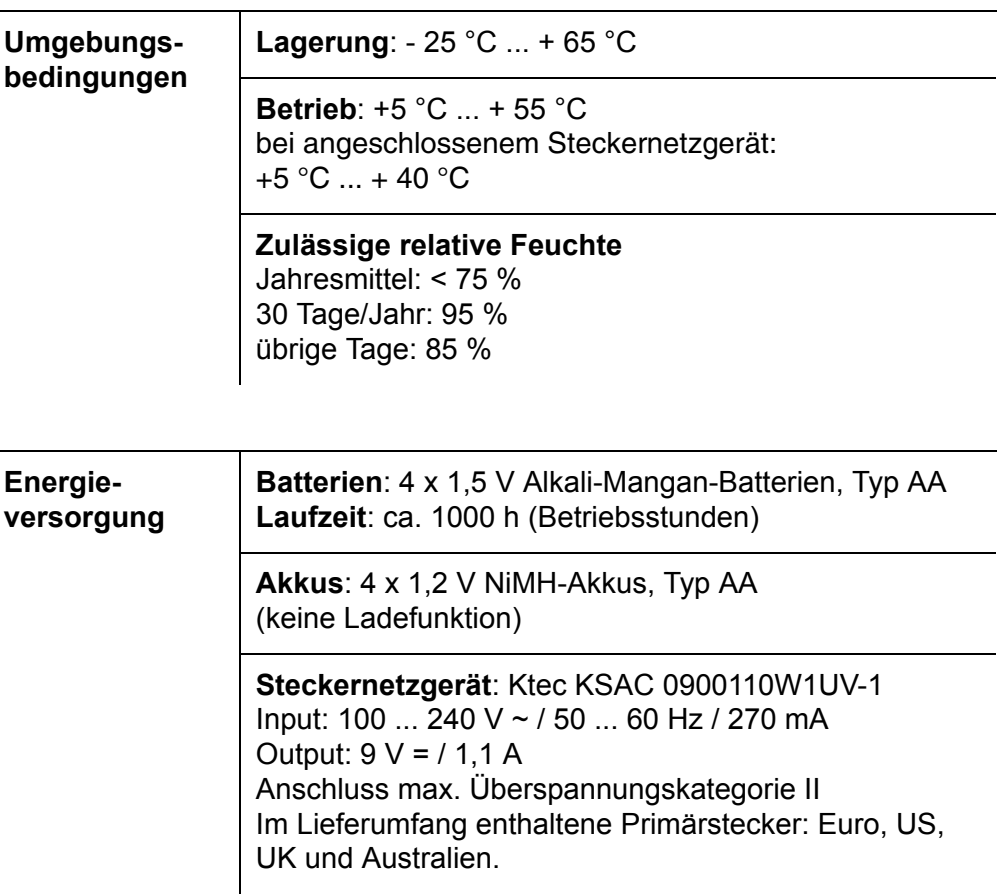

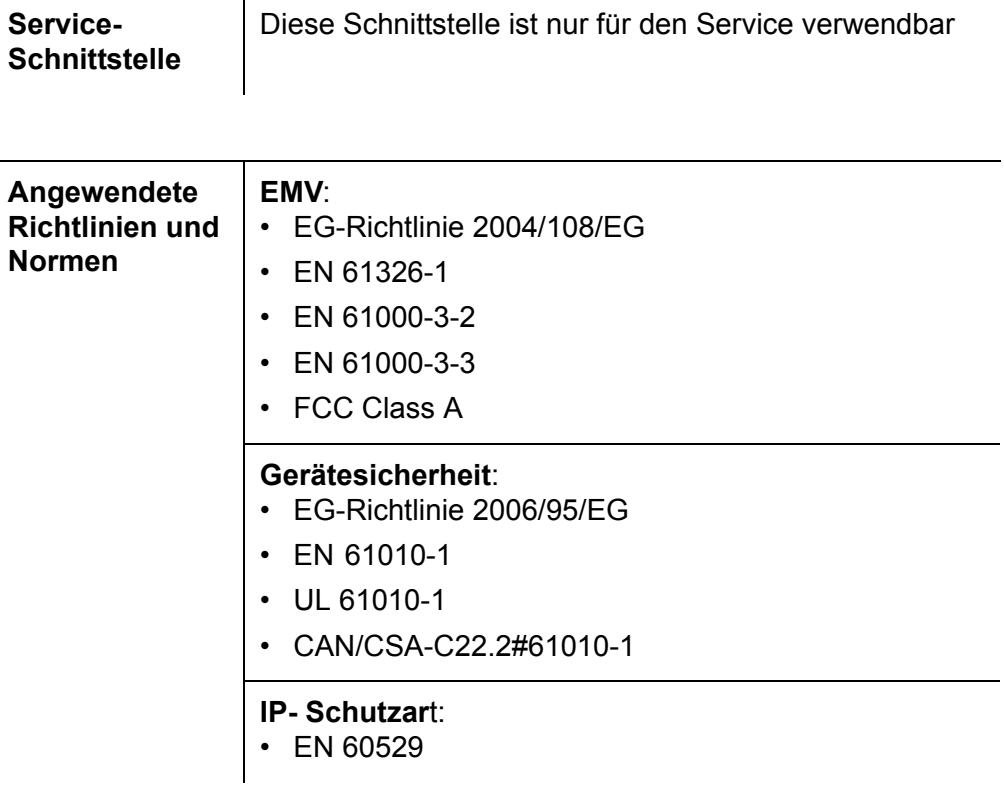

# <span id="page-37-1"></span><span id="page-37-0"></span>**11 Fachwortverzeichnis**

# **11.1 Leitfähigkeit**

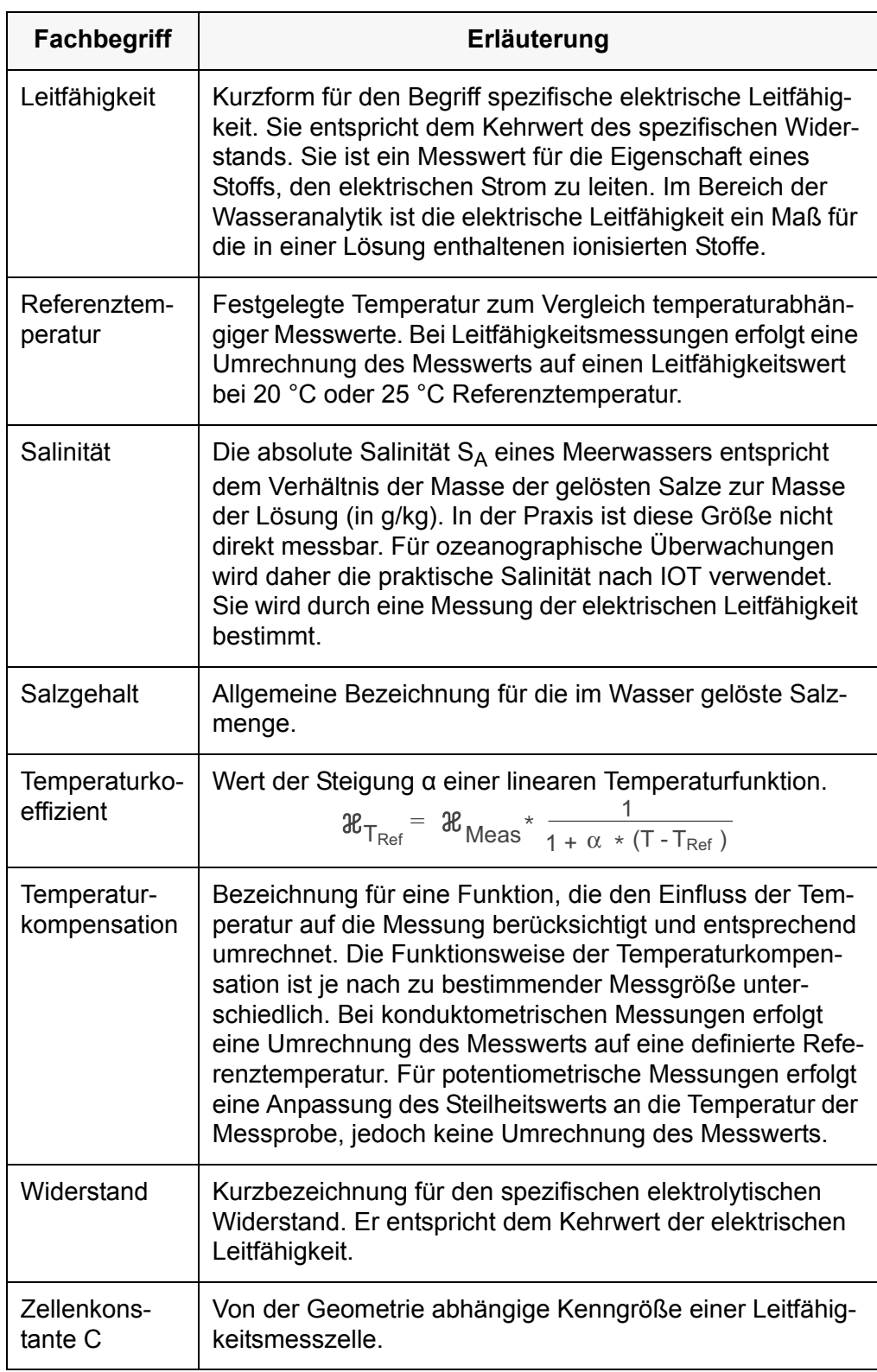

# <span id="page-38-0"></span>**11.2 Allgemein**

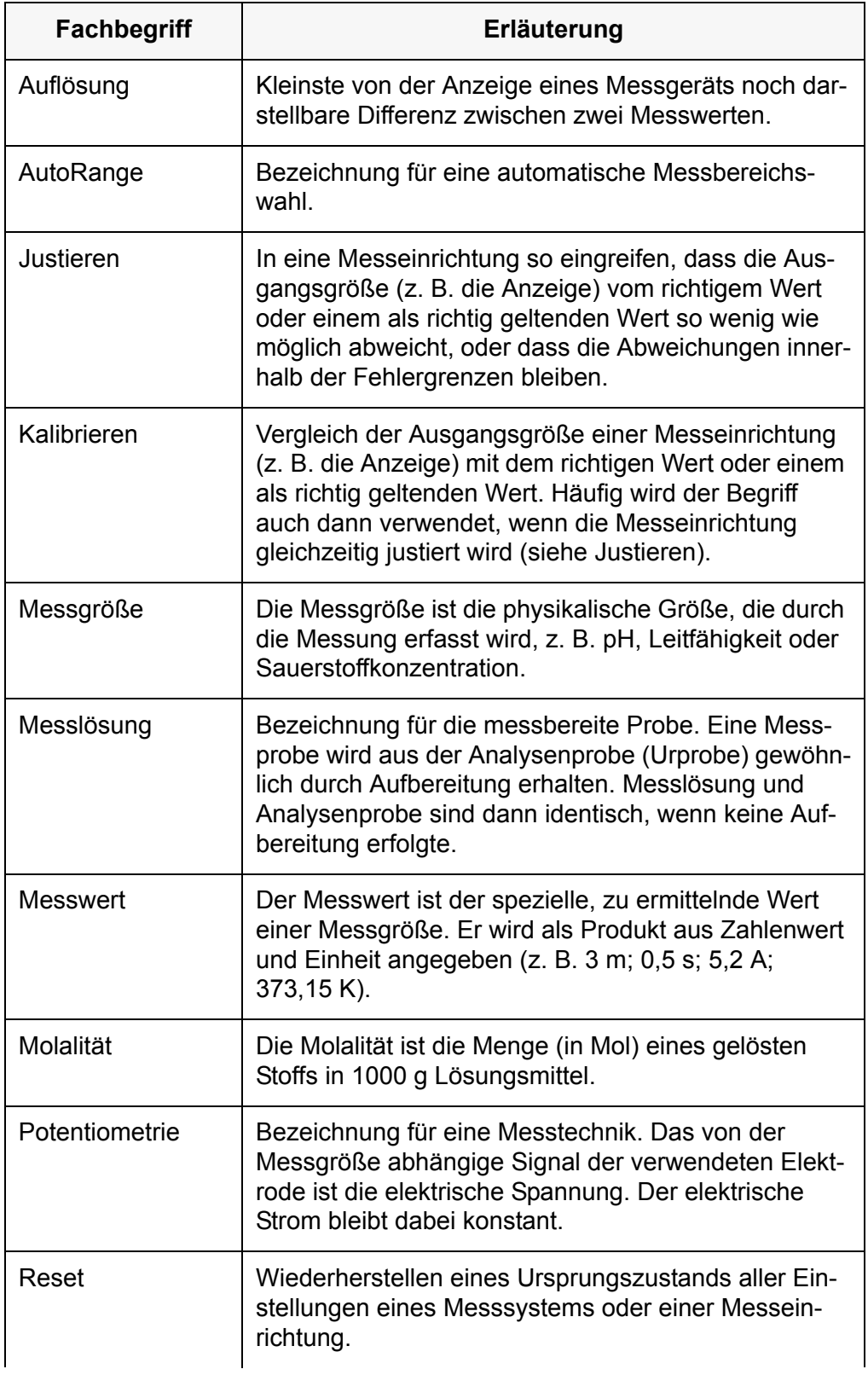

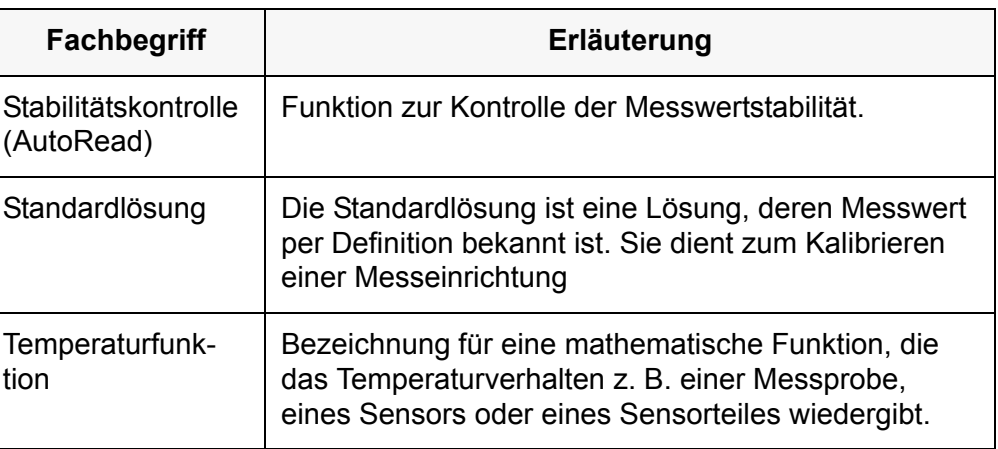

# <span id="page-40-0"></span>**12 Stichwortverzeichnis**

## **A**

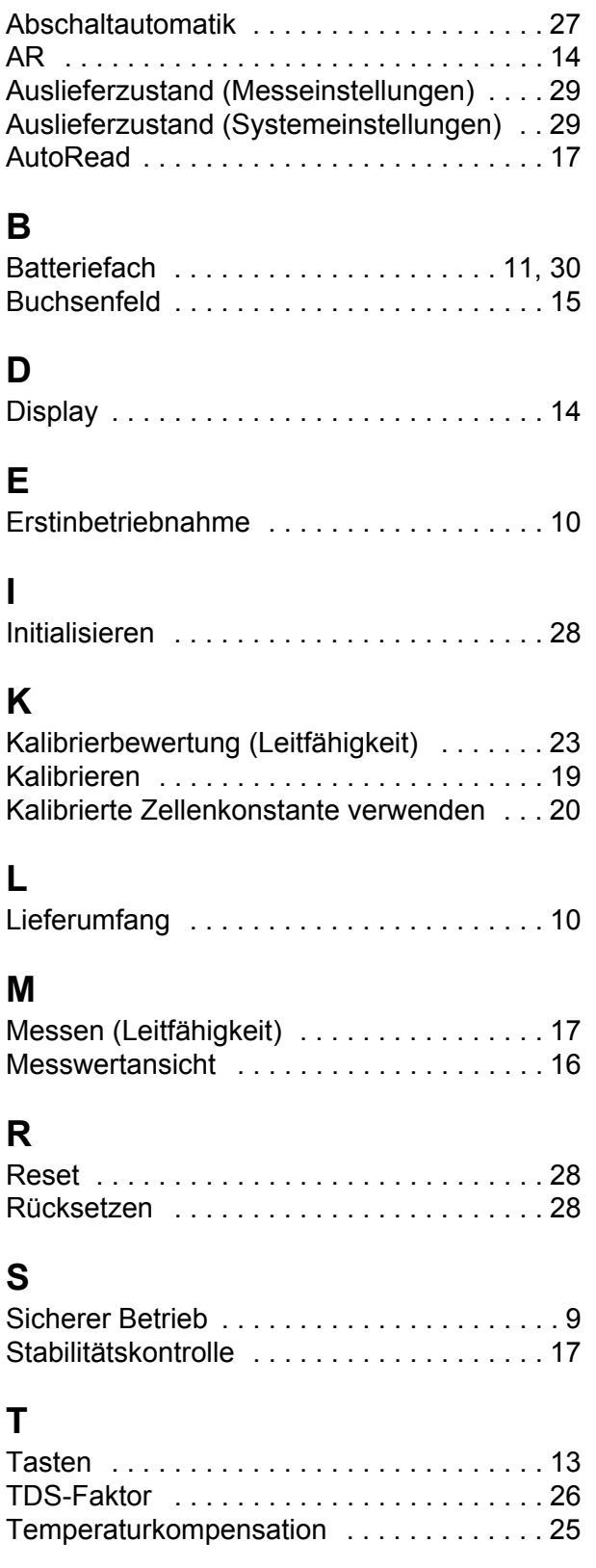

## **Z**

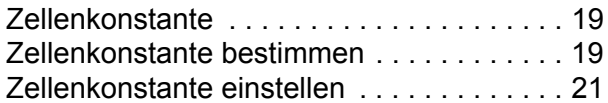

# What can Xylem do for you?

We're 12,500 people unified in a common purpose: creating innovative solutions to meet our world's water needs. Developing new technologies that will improve the way water is used, conserved, and re-used in the future is central to our work. We move, treat, analyze, and return water to the environment, and we help people use water efficiently, in their homes, buildings, factories and farms. In more than 150 countries, we have strong, longstanding relationships with customers who know us for our powerful combination of leading product brands and applications expertise, backed by a legacy of innovation.

#### **For more information on how Xylem can help you, go to www.xyleminc.com**

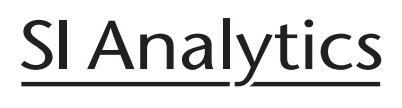

a xylem brand

## **SI Analytics GmbH**

Deutschland, Germany, Allemagne, Alemania E-Mail: si-analytics@xyleminc.com Hattenbergstraße 10 D-55122 Mainz Tel: +49 (0)6131 / 66 5111 Fax: +49 (0)6131 / 66 5001 www.si-analytics.com

SI Analytics is a trademark of Xylem Inc. or one of ist subsidiaries. © 2015 Xylem, Inc.